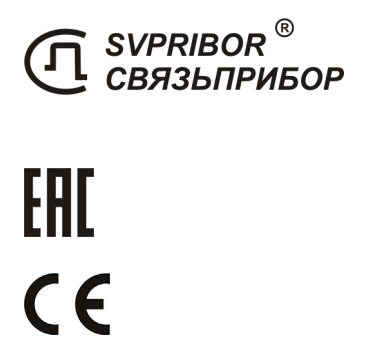

ТРАССО-ДЕФЕКТОИСКАТЕЛЬ 510 Master

РУКОВОДСТВО ПО ЭКСПЛУАТАЦИИ

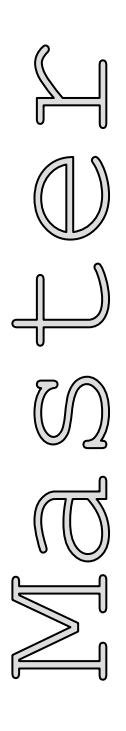

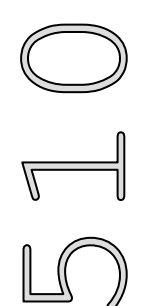

LCD1

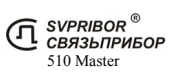

### ОГЛАВЛЕНИЕ

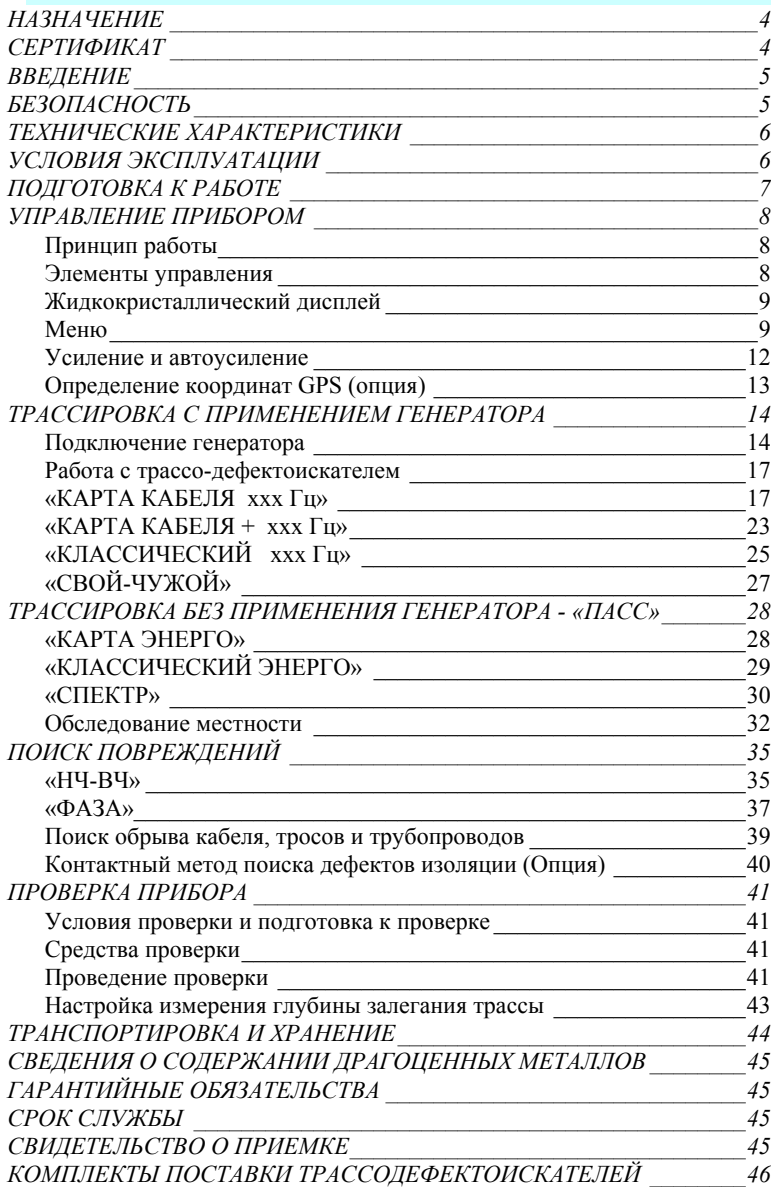

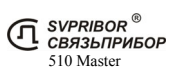

## НАЗНАЧЕНИЕ

Трассо-дефектоискатель 510 Master предназначен для:

- 1) поиска подземных, воздушных кабельных линий связи, а также силовых кабелей; металлических тросов и трубопроводов (водо-, нефте-, газопроводов); коммуникаций, имеющих металлическую оболочку или металлические проводники;
- 2) контроля положения, направления, глубины залегания и протекающего сигнального тока подземной коммуникации, а также локализации места обрыва или короткого замыкания;
- 3) контроля направления сигнала для определения своего кабеля в местах схождения коммуникаций или в пучке кабелей;
- 4) поиска, контроля положения и определения глубины залегания трассы силовых кабелей с током промышленной частоты (50 Гц);
- 5) поиска трасс с применением генератора сигналов с частотой от 200 до 35 000 Гц.
- 6) поиска трасс по широкополосному шуму и анализа его спектра;
- 7) локализации повреждения оболочек медных кабельных линий амплитудным и фазовым (бесконтактным) методами;
- 8) определения координат трассоискателя (при наличии модуля ГЛОНАСС/GPS в составе приёмника), измерение глубины и сигнального тока с одновременной записью в файл;

Трассо-дефектоискатель 510 Master в активном режиме работает на частотах 273 Гц, 2 187,5 Гц, 6 562,5 Гц, 26 250 Гц в комплекте с генератором МК 510, ГК-310А-2, ГК-Мини, ЛИС, Е-100. А также на любой частоте в диапазоне от 200 до 35 000 Гц с применением стороннего генератора сигналов.

В пассивном режиме трассо-дефектоискатель применяется для обнаружения сигналов с частотами в полосе от 10 до 26 000 Гц, а также для трассировки силовых кабельных линий с током промышленной частоты – 50 Гц.

Поиск трассы осуществляется по изображению на дисплее и звуковым способом (наушники и встроенный излучатель).

### СЕРТИФИКАТ

**SVYAZPRIBOR Co Ltd 170034 Russia, Tver, Koroleva str.9**  Directive RTTE 1999/5/WE on Radio Equipment and Telecommunication Terminal Equipment. Electromagnetic Compatibility EMC Directive 2004/108/WE

CE

**ТАМОЖЕННЫЙ СОЮЗ ДЕКЛАРАЦИЯ О СООТВЕТСТВИИ** ТС N RU Д-RU.АЯ46.В.66695

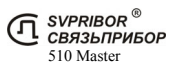

## ВВЕДЕНИЕ

Благодарим Вас за покупку комплекта трассо-дефектоискателя 510 Master.

Перед началом работы внимательно прочитайте настоящее Руководство по эксплуатации. Следуйте правилам безопасности и рекомендациям производителя - это позволит избежать ошибок при поиске коммуникаций и предотвратит возможные проблемы при использовании комплекта.

Прибор должен обслуживаться только лицами с соответствующей квалификацией. Ремонт может производиться только уполномоченными Сервисными центрами.

В данном Руководстве текст в рамке со знаком **При приведения в размож**ные опасности, как для пользователя, так и для комплекта.

## БЕЗОПАСНОСТЬ

- КОМПЛЕКТ ПОИСК 510 Master МОЖЕТ ЭКСПЛУАТИРО-ВАТЬСЯ ТОЛЬКО КВАЛИФИЦИРОВАННЫМИ ЛИЦАМИ. РА-БОТА ЛИЦ БЕЗ ДОПУСКА К РАБОТЕ С КОМПЛЕКТОМ МО-ЖЕТ ПРИВЕСТИ К ЕГО ПОВРЕЖДЕНИЮ И СТАТЬ ИСТОЧ-НИКОМ СЕРЬЕЗНОЙ ОПАСНОСТИ ДЛЯ ПОЛЬЗОВАТЕЛЯ
- НЕ РАЗБИРАЙТЕ ПРИБОРЫ
- НЕ ДОПУСКАЕТСЯ ЭКСПЛУАТАЦИЯ ПРИБОРА С ПОВРЕЖ-ДЕННЫМ КОРПУСОМ, НЕИСПРАВНОГО ПОЛНОСТЬЮ ИЛИ ЧАСТИЧНО, С ПОВРЕЖДЕННОЙ ИЗОЛЯЦИЕЙ ПРОВОДОВ, А ТАКЖЕ ХРАНИВШЕГОСЯ В АГРЕСИВНЫХ УСЛОВИЯХ
- НЕ ДОПУСКАЙТЕ ПОПАДАНИЯ ВОДЫ И ДРУГИХ ЖИДКО-СТЕЙ ВНУТРЬ КОРПУСА ПРИБОРА.
- НЕ ДОПУСКАЕТСЯ ЭКСПЛУАТАЦИЯ ГЕНЕРАТОРА В ВЗРЫВО-, ПОЖАРООПАСНЫХ ПОМЕЩЕНИЯХ
- УБЕДИТЕСЬ В ОТСУТСТВИИ НАПРЯЖЕНИЯ ПЕРЕД ПОД-КЛЮЧЕНИЕМ ГЕНЕРАТОРА
- ПОДКЛЮЧЕНИЕ ГЕНЕРАТОРА СЛЕДУЕТ ПРОВОДИТЬ ПРИ ВЫКЛЮЧЕННОМ ГЕНЕРАТОРЕ
- ПРИ ПОДКЛЮЧЕНИИ ГЕНЕРАТОРА В ПЕРВУЮ ОЧЕРЕДЬ СЛЕДУЕТ ПОДКЛЮЧИТЬ СОЕДИНИТЕЛЬНЫЕ ПРОВОДА К ГЕНЕРАТОРУ, А ВО ВТОРУЮ ОЧЕРЕДЬ – К ВНЕШНИМ ЦЕ-ПЯМ
- НЕДОПУСКАЕТСЯ ВКЛЮЧАТЬ ГЕНЕРАТОР С НЕ ПОДКЛЮ-ЧЕННЫМ ОДНИМ СОЕДИНИТЕЛЬНЫМ ПРОВОДОМ

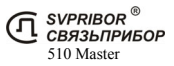

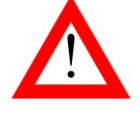

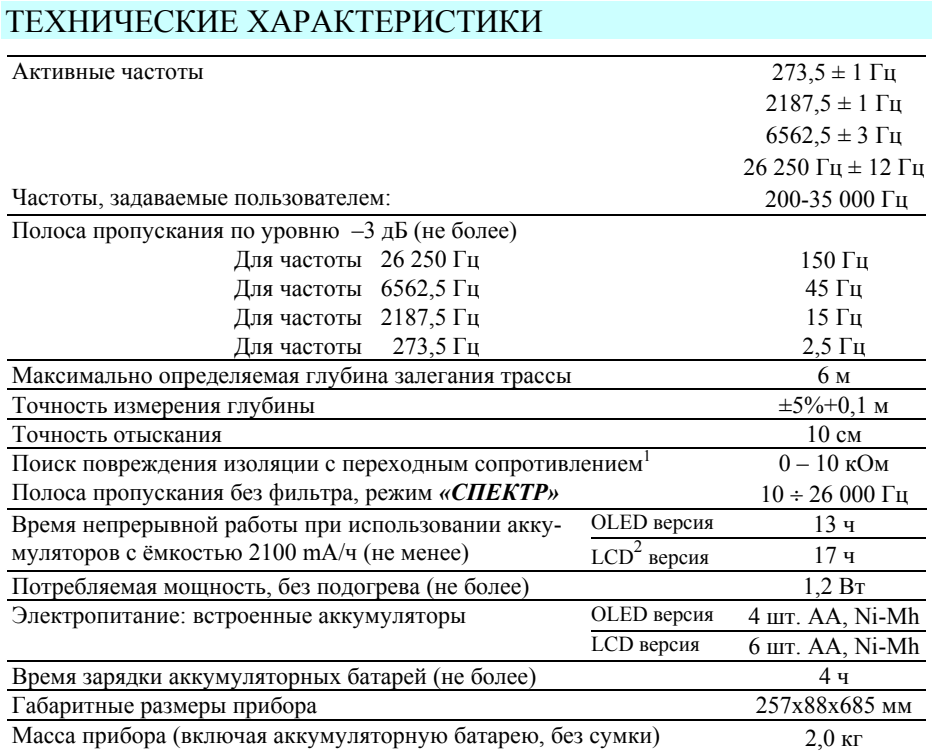

# УСЛОВИЯ ЭКСПЛУАТАЦИИ

Комплект может эксплуатироваться:

- на высоте до 2000 м над уровнем моря;
- при температуре от -20 до +40 °С;
- степень загрязнения воздуха 2.

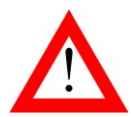

НАРУШЕНИЕ УСЛОВИЙ ЭКСПЛУАТАЦИИ МОЖЕТ ВЫЗВАТЬ СНИЖЕНИЕ ХАРАКТЕРИСТИК ЭЛЕКТРОБЕЗОПАСНОСТИ ПРИБОРА

<sup>&</sup>lt;sup>2</sup> Время приведено для окружающей температуры выше +5°С. При снижении температуре ниже +5°С LCD дисплей автоматически подогревается, время работы снижается в соответствии с температурой.

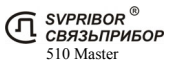

 <sup>1</sup> Двухчастотные (бесконтактные) методы.

# ПОДГОТОВКА К РАБОТЕ

Распакуйте трассо-дефектоискатель и внешним осмотром убедитесь в отсутствии механических повреждений корпуса и элементов, расположенных на лицевой панели. Если прибор хранился при повышенной влажности или в условиях низких температур, просушите его в течение 24 ч в нормальных условиях.

Открутите четыре винта на аккумуляторном отсеке и вставьте аккумуляторы, СОБЛЮДАЯ ПО-ЛЯРНОСТЬ. Неправильная установка аккумуляторов может привести к повреждению прибора. После этого закройте аккумуляторный отсек и закрутите винты. В процессе эксплуатации вынимать аккумуляторы из отсека не требуется.

Подключите к трассо-дефектоискателю сетевой адаптер. Процесс заряда индицируется на дисплее, а включение прибора заблокировано. Дождитесь завершения зарядки аккумуляторов.

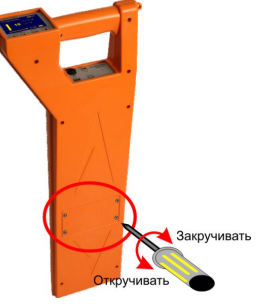

Зарядное устройство перед началом заряда определяет исправность аккумуляторов, поэтому сильно разряженные и неисправные аккумуляторы заряжаться не будут, при этом на дисплее будет отображаться сообщение *«Не заряжается!»*.

Перед выходом на трассу проверяйте уровень заряда аккумуляторов. Включите прибор и выберете любой из режимов работы, уровня заряда аккумуляторов отображается в правом нижнем углу дисплея.

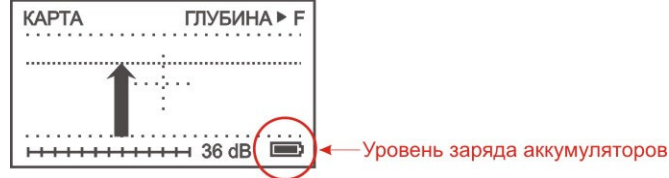

При необходимости заряжайте аккумуляторы с помощью сетевого адаптера, входящего в комплект. При снижении напряжения питания ниже допустимого на экране прибора появится предупреждение о разряде аккумуляторов. При дальнейшем разряде аккумуляторов прибор отключится.

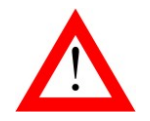

ПЕРЕД ДЛИТЕЛЬНЫМ ХРАНЕНИЕМ ИЛИ ТРАНСПОРТИ-РОВКОЙ, ВО ИЗБЕЖАНИЕ ПОВРЕЖДЕНИЯ, ЗАРЯДИТЕ АККУМУЛЯТОРЫ И ИЗВЛЕКИТЕ ИЗ ОТСЕКА.

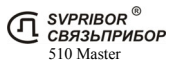

## УПРАВЛЕНИЕ ПРИБОРОМ

## *Принцип работы*

Трассо-дефектоискатель 510 Master является приемником сигнала, излучаемого подземной трассой. Работа может осуществляться в активном и в пассивном режиме.

В активном режиме поиска источником сигнала является генератор звуковой частоты, подключаемым к жиле искомого кабеля контактным или бесконтактным способом. Протекающий по кабелю переменный ток создает вокруг него магнитное поле, которое воздействует на датчики трассо-дефектоискателя.

Благодаря различной пространственной ориентации датчиков, исследуется топология поля и определяется положение кабеля относительно измерителя, глубина кабеля и сила протекающего тока.

Одновременная работа на двух частотах применяется для отыскания повреждений кабеля уникальными двухчастотными методами.

В пассивном режиме прибор анализирует спектр сигнала, излучаемый силовыми кабелями, сетями радиотрансляции, а также широкополосный сигнал, переизлучаемый массивными металлическими коммуникациями.

### *Элементы управления*

На верхней лицевой панели расположены:

- жидкокристаллический дисплей;
- кнопки регулировки усиления; навигация меню;
- кнопка автоматической установки усиления; выбор режима в меню;
- функциональная кнопка.

На нижней панели (под рукояткой) расположены:

- кнопка входа в меню из рабочего режима;
- кнопка включения и выключения прибора;
- разъем USB B;
- разъем для подключения наушников;
- разъем для подключения сетевого адаптера.

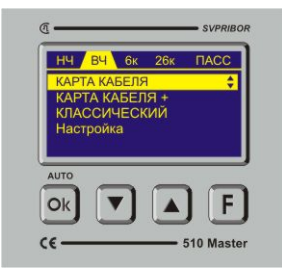

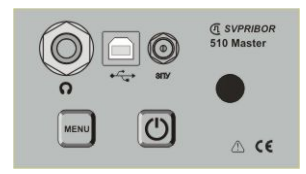

## *Жидкокристаллический дисплей*

Трассо-дефектоискатель 510 Master оснащается жидкокристаллическим (LCD) дисплеем. При работе в условиях отрицательных температурах воздуха автоматически включается подогрев дисплея и следует учитывать снижение времени работы приемника. Чем ниже температура тем быстрее расходуется заряд аккумуляторов. При температуре -20°С время непрерывной работы Трассо-дефектоискателя снижается до 3 часов.

После включения приёмника, хранившегося при отрицательных температурах, требуется несколько минут для прогрева дисплея.

### *Меню*

Включите прибор кнопкой  $\Box$ . На дисплее сначала отобразится заводской номер прибора и его версия, а затем меню прибора.

′ 2кГц HЧ 6кГц  $26$ к $\Gamma$ ш КАРТА КАБЕЛЯ 2187 Fu КАРТА КАБЕЛЯ + 2187 Гц КЛАССИЧЕСКИЙ 2187 Гц СВОЙ - ЧУЖОЙ Настройки

В верхней части отображаются рабочие частоты прибора, выбранные пользователем в пункте *«Список частот»*. Частоты располагаются с увеличением рабочей частоты. Переключение происходит нажатием кнопки **F**, Для каждой рабочей частоты список пунктов меню изменяется.

**НЧ** – 273 Гц **2К – ВЧ** – 2 187,5 Гц **6К** – 6 562,5 Гц **26К** – 26 250 Гц **«ПАСС»** - пассивные режимы работы (работа без генератора)

Активный пункт отображается инверсно. Смена активного пункта производится нажатием кнопки  $\Box$  или  $\Box$ . Нужный режим выбирается нажатием кнопки . Выход в Меню из рабочего режима осуществляется нажатием кнопки

Последний пункт *"Настройка"* отображается при выборе любой частоты и содержит одинаковый набор пунктов необходимых для настройки прибора. Выход из меню "Настройка" осуществляется нажатием кнопки ини или выбором пункта *"Назад"*

Настройка

Назад

Контрасность Подсветка выкл. Громкость Запись файла выкл.

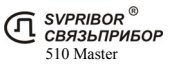

### *«Список частот»*

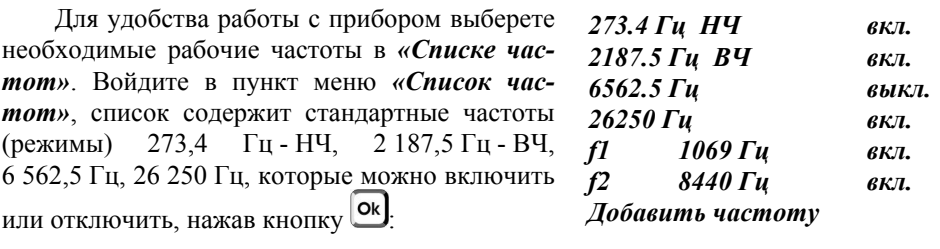

Также пользователь может добавить до 9 новых частот. Выберете пункт *«Добавить частоту*. Установите частоту из диапазона 200 Гц – 35 кГц. Кнопками  $\Box$  или  $\Box$  установите необходимое значение разряда, переместитесь на следующий разряд, нажав  $\boxed{F}$ . Для сохранения новой частоты сигнала и возврата нажмите кнопку [ок]

Добавленная частота появляется в списке с префиксом «f1» - «f9».

Частоты, включенные в *«Списке частот»*, отображаются в верхней части главного меню. Частоты располагаются с увеличением рабочей частоты.

### *« Контрасность »*

Для изменения контрастности изображения не дисплее войдите в пункт меню *«Контрасность»* и кнопками **(4)** или установите требуемую величину. Для выхода нажмите | Ок

### *« Громкость »*

Для изменения громкости звука, издаваемого встроенным излучателем или наушниками, войдите в пункт меню «Громкость» и кнопками новите требуемую величину. Для выхода нажмите <sup>ок</sup>

Дополнительно наушники снабжены регулятором громкости.

### *« Запись файла вкл/выкл »*

Для включения режима записи координат местоположения, глубины и сигнального тока в файл установите курсор на пункт меню *«Запись файла выкл».* Нажмите кнопку  $\Box$  пункт примет вид *«Запись файла вкл»* и запись в файл будет включена. В режиме *«КАРТА КАБЕЛЯ ххх Гц»* после измерения глубины данные будут добавлены в файл. Если данный прибор не оснащен модулем

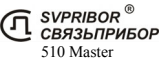

ГЛОНАСС/GPS либо он выключен, в файл будут сохранены только значение глубины и сигнального тока.

### *« Новый файл »*

Измеренные данные и координаты сохраняются в файл. После выключения и последующего включения приемника запись в данный файл продолжается. Для удобства и разделения измерений создайте новый файл. Теперь запись будет производиться в новый файл.

### *« Очистить память »*

При необходимости очистить память от всех сохраненных измерений, выберите пункт *«Очистить память»*. Далее согласитесь с удалением. Все файлы будут удалены из встроенной памяти приемника.

## *« GPS вкл/выкл » (Опция)*

Для включения режима определения координат местоположения, установите курсор на пункт меню *« GPS выкл»*, нажмите кнопку **[Ok]**, пункт примет вид *«GPS вкл»*. Приемник GPS будет включен.

Включение режима будет отображаться в режиме *«КАРТА КАБЕ-ЛЯ ххх Гц»* в верхней части дисплея после завершения автоподстройки и определения направления:

 $GPS$  – приемник включен, но не готов определять координаты;

GPS – приемник включен, и готов определять координаты.

## *« Связь с ПК »*

Для копирования файлов на персональный компьютер (ПК), подключите приемник к порту USB проводом USB - USB-B. Выберете пункт *«СВЯЗЬ С ПК»*. Трассо-дефектоискатель будет автоматически определен на ПК как внешний накопитель, драйверы автоматически установятся при первом подключении. Проведите копирование файлов. Причем для ПК доступна только операция копирования файлов. Для удаления ненужных файлов выберите пункт меню *«Очистит память»*

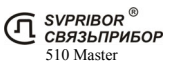

## *Усиление и автоусиление*

В процессе работы на дисплее отображается уровень сигнала и для удобства уровень представляется в трех видах: пиковый, текущий и усредненный (в режиме *"КЛАССИЧЕСКИЙ"*).

- 1. Полоса показывает текущий (мгновенный) уровень сигнала. Такое отображение схоже со стрелочным индикатором.
- 2. Черта над полосой–уровнем сохраняет предыдущий пиковый уровень сигнала. Для контроля изменений уровня сигнала наблюдайте за разницей между предыдущим и текущим уровнем.
- 3. Усредненный уровень сигнала отображается в цифровом виде. Эти показания не изменяются во время пауз в сигнале генератора и позволяют более точно определить уровень сигнала. В режиме *"КЛАССИЧЕСКИЙ"*

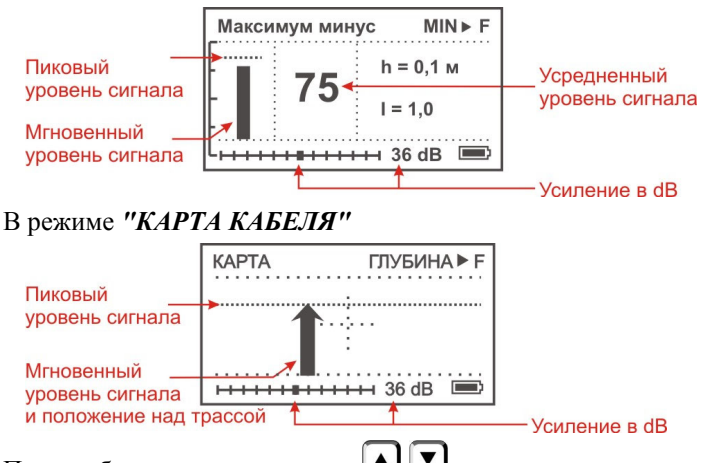

При необходимости кнопками  $\bigcup$   $\bigcup$  осуществляется ручная регулировка уровня сигнала. Оптимальная величина сигнала контролируется по стрелке (полоске), которая должна достигать верхней части экрана. Для автоматической подстройки уровня сигнала нажмите кнопку <sup>[Ok]</sup>

При появлении надписи **«Перегрузка!»** необходимо уменьшить уровень сигнала.

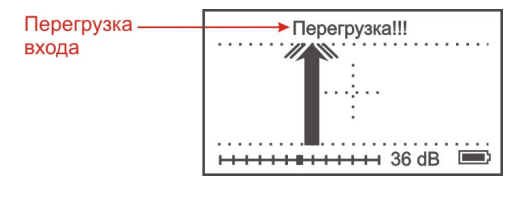

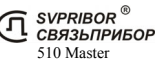

## *Определение координат GPS (опция)*

Встроенный модуль ГЛОНАСС/GPS, позволяет определять координаты местоположения приемника. Включите режим *«GPS вкл\выкл»* в меню *«Настройка»*. Инициализация приемника ГЛОНАСС/GPS может происходить довольно продолжительное время (2-3 минуты), это связано с первоначальным определением местоположения. Также увеличение времени инициализации может быть связано с плохим приемом сигналов спутника, либо с их полным отсутствием.

Определение и запись координат происходит в режиме *«КАРТА КАБЕЛЯ»*<sup>3</sup> при измерении глубины.

В верхней части дисплея<sup>4</sup> значок GPS показывает, в каком состоянии находится приемник GPS:

**GPS -** режим GPS включен, но приемник не готов определять координаты.

**GPS -** приемник GPS готов определять координаты.

При нахождении точно над кабелем нажмите кнопку  $\left| \mathbf{F} \right|$ , на экране отобразится глубина залегания трассы, координаты и номер записи. Запись измеренных данных в файл производится при возврате в

режим *«КАРТА КАБЕЛЯ»* - кнопкой .

l

Результаты определения местоположения записываются в файлы.

Одновременно записываются два файла:

\*.gpx – универсальный формат записи GPS треков. Файл открываются большинством широко распространенных программ просмотра карт (Google Earth,  $\dots$ )

\*.csv – текстовый файл с записями координат места, сигнального тока, глубины залегания, уровня сигнала. Файл открывается в любом текстовом редакторе, а также в MS Excel.

510 Master

СВЯЗЬПРИБОР

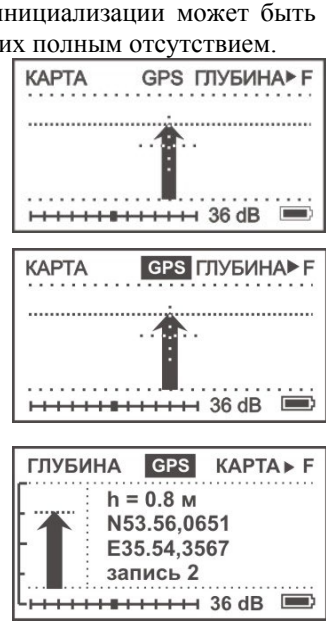

<sup>3</sup> Определение координат возможно только в режиме *«КАРТА КАБЕЛЯ»* (для активных частот *"2кГц", 6кГц", "26кГц"*).

# ТРАССИРОВКА С ПРИМЕНЕНИЕМ ГЕНЕРАТОРА

Перед выходом на трассу проверьте уровень заряда аккумуляторов. *Преимущество работы с генератором:* 

*1. сигнал генератора подается в определенный кабель (коммуникацию) и сигнал будет присутствовать только в данной коммуникации;* 

*2. сигнал, принимаемый приёмником, при правильном подключении будет стабилен и достаточен по уровню для поиска трассы;* 

*Не забывайте, что установленная частота приемника должна совпадать с частотой генератора!* 

*Выбор правильного значения частоты в каждом конкретном случае для проведения успешной трассировки достаточно сложен. При проведении трассировки на конкретном объекте выбор частоты остается за измерителем.* 

*Подключение генератора 5*

*контактное подключение к кабелю*

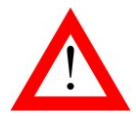

ПЕРЕД ПОДКЛЮЧЕНИЕМ ГЕНЕРАТОРА ИСПЫТУЕМЫЙ КАБЕЛЬ НЕОБХОДИМО СНЯТЬ С ПИТАНИЯ И ЗАМКНУТЬ НА «ЗЕМЛЮ» ДЛЯ СНЯТИЯ ЕМКОСТНОГО ЗАРЯДА.

Для поиска трассы выход генератора подключают одним выводом к жиле кабеля, другим - к штырю заземления (входит в комплект поставки). Штырь заземления относится на 10 - 20 м в сторону от трассы. Жилу кабеля на дальнем конце следует заземлить. В качестве заземлителей используется защитное заземление или штырь заземления. На работающем кабеле генератор сигналов подключают к металлической оболочке, либо экрану кабеля.

<sup>5</sup> Более подробное описание дано в Руководстве по эксплуатации генератора МК510.

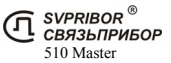

 $\overline{a}$ 

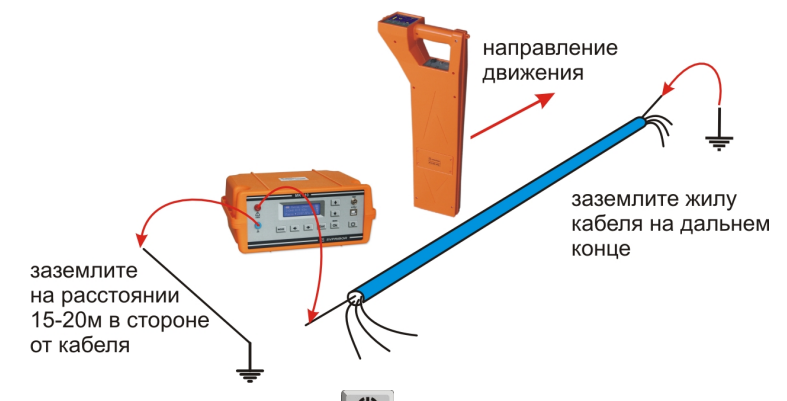

Включите генератор, нажав  $\Box$ , и подтвердите включение, нажатием **MENI** Ok

. Кнопками " $\leftarrow$ " и " $\rightarrow$ " выберете нужную рабочую частоту и установите желаемую мощность сигнала. Для обеспечения длительной работы от встроенного аккумулятора не следует устанавливать максимальную мощность.

При отсутствии контакта с кабелем или сопротивлении нагрузки более 3000 Ом на дисплее отображается значение - **«R>3 КОм»** и подается звуковой сигнал. При нагрузке более 500 Ом генератор продолжает работу с максимальным напряжением на выходе (режим холостого хода).

При работе в условиях значительных индустриальных помех рекомендуется использовать генератор в режиме характерного сигнала – режим "**ПАУЗА**".

По окончании работ необходимо сначала выключить питание генератора, затем отключить генератор от испытуемого кабеля.

При поиске трубопроводов либо защитных тросов генератор подключается одним проводом к трубопроводу (тросу), другим - к штырю заземления. Штырь заземления относится на расстояние не менее 15 - 20 м в сторону от трубопровода (троса). Поскольку изолирующее покрытие у трубопроводов и тросов может отсутствовать, дальность действия генератора значительно уменьшается и может составлять от 20м до нескольких километров в зависимости от конкретных условий.

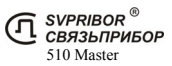

### *бесконтактное подключение к линии*

Генератор МК-510 имеет встроенный индуктор, который излучает переменное магнитное поле, которое создает ток в коммуникации (показано на рисунке). Поле, возбуждаемое током, контролируется трассоискателем.

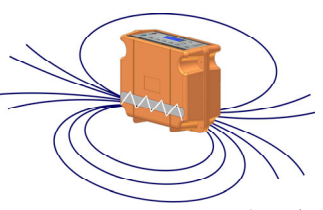

При невозможности подключить генератор контактным способом (кабель недоступен, силовой кабель под напряжением, нет свободных пар в связевом кабеле) подайте сигнал при помощи встроенного индуктора. При таком подключении мощность сигнала, принимаемого трассо-дефектоискателем, будет значительно меньше, чем в случае контактного подключения.

Включите генератор, нажав  $\Box$ , и подтвердите включение, нажатием  $\vert$  Ok $\vert$ . Кнопками "←" и "→" выберете режим работы "6562.5-индуктор" или "**26250.0-индуктор**" (предварительно активировав их в списке частот - см. "Подготовка к работе" в Руководстве по эксплуатации МК 510). Установите генератор на земле перпендикулярно кабелю или трубе.

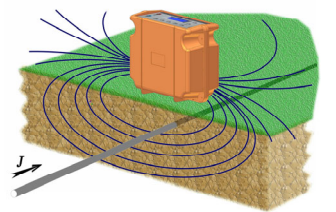

Расстояние между исследуемым кабелем и нижней частью генератора должно быть минимальным. Это особенно важно, если рядом находятся другие линии, поскольку сигнал будет индуцироваться и во всех близко расположенных металлических объектах.

Для подачи более мощного сигнала в кабель используйте индукционные клещи КИ-90<sup>6</sup> (в состав комплекта не входят).

Клещи представляют собой индукционную катушку с разъёмным магнитопроводом, который замыкается вокруг тестируемого кабеля.

При таком подключении достигается более высокий уровень сигнала в линии и значительно снижается влияние на соседние магистрали.

Застегните на кабеле индукционные клещи, включите генератор.

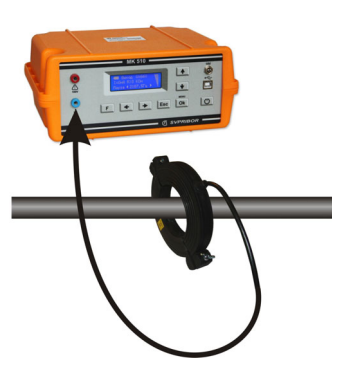

<sup>6</sup> Индукционные клещи КИ-90 в комплект стандартной поставки не входят*.*

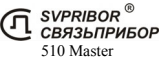

l

Установите режим работы - «**2187 Гц**» или «**6562 Гц**» и необходимую мощность. Такими способами бесконтактного подключения можно подать сигнал в силовой кабель с напряжением до 10 кВ без отключения.

## *Работа с трассо-дефектоискателем*

Включите трассо-дефектоискатель (приемник) кнопкой  $\omega$  Bыберете кнопкой  $\epsilon$  рабочую частоту, установленную на генераторе.

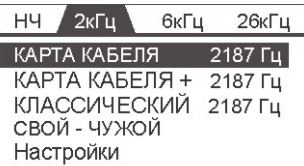

# *«КАРТА КАБЕЛЯ ххх Гц»* 7

Режим *«КАРТА КАБЕЛЯ ххх Гц»* предназначен для быстрого и удобного ориентирования пользователя. Он объединяет все инновационные методы поиска трасс:

- определение расположения кабеля относительно измерителя
- локализация трассы

l

- определение кабеля *«свой-чужой»*
- определение глубины залегания
- определение координат места положения
- запись в файл результатов измерений

В меню выберите необходимую частоту, нажав  $\boxed{F}$ , и кнопками  $\boxed{\blacktriangle}$ выберите пункт *«КАРТА КАБЕЛЯ xxx Ги»* и нажмите  $\omega$ . После выбора режима прибор проводит автоматические настройки, после чего на дисплее появляется карта кабеля без установленного направления:

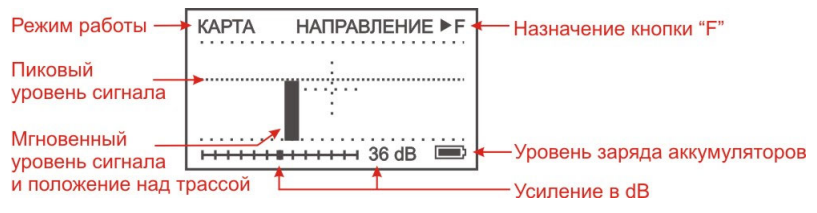

<sup>7</sup> Для частот, добавленных пользователем, режим называется *«КАРТА ххх Гц»* и отличается от режима *«КАРТА КАБЕЛЯ ххх Гц»* (для стандартных частот **2 187,5 Гц**, **6 562,5 Гц**, **26 250 Гц**) отсутствием функций «направление» и «глубина».

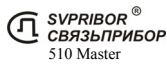

Встаньте с приемником над предполагаемой трассой в направлении движения от генератора к дальнему концу кабеля. Нажав кнопку  $\left[\mathbf{F}\right]$ , зафиксируйте направление.

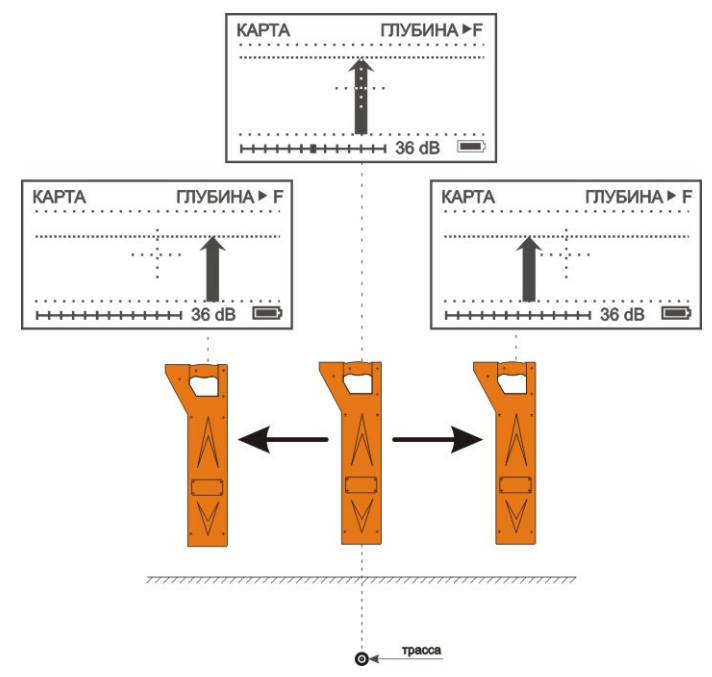

Положение стрелки на дисплее показывает расположение измерителя относительно кабеля. Длина стрелки пропорциональна уровню сигнала.

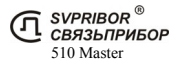

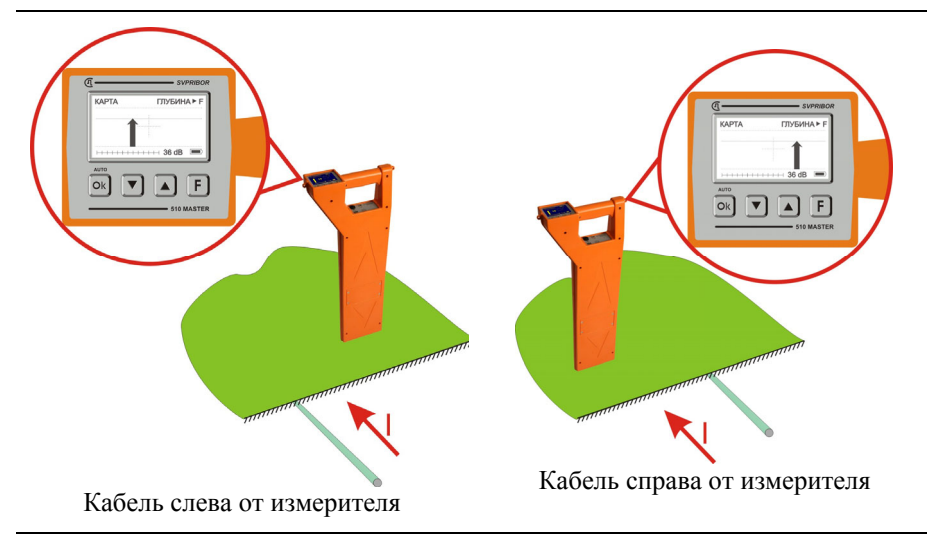

По направлению стрелки можно отличить «свой» кабель от «чужого», поскольку направления тока в «своем» кабеле противоположно возвратным токам, протекающим по чужим коммуникациям.

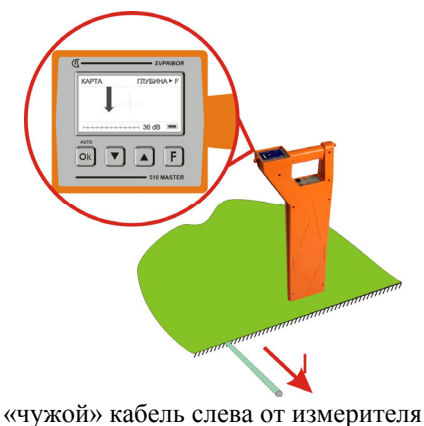

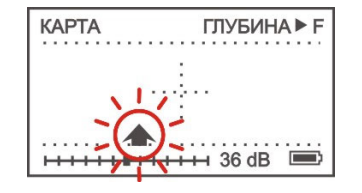

При потере направления сигнала, вернитесь в положение, когда сигнал хорошо прослушивался, установите приемник над искомой трассой и, нажав  $\mathsf{F}$ , зафиксируйте направление вновь

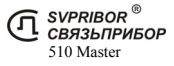

БЛИЗЛЕЖАЩИЕ КОММУНИКАЦИИ МОГУТ ЗНАЧИТЕЛЬ-НО ИСКАЖАТЬ ПОКАЗАНИЯ РАСПОЛОЖЕНИЯ «СВОЕЙ» КОММУНИКАЦИИ.

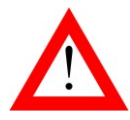

ПОИСК С КОНТРОЛЕМ НАПРАВЛЕНИЯ, А ТАКЖЕ ИЗМЕ-РЕНИЕ ГЛУБИНЫ НЕВОЗМОЖНО: ПРИ НЕДОСТАТОЧНОМ УРОВНЕ СИГНАЛА, НАПРИМЕР ПРИ НЕПРАВИЛЬНОМ ОРИЕНТИРОВАНИИ ПРИЁМНИКА НАД ТРАССОЙ, А ТАК-ЖЕ ПРИ ВЫСОКОМ УРОВНЕ ПОМЕХ

Ситуация, когда уровень усиления устанавливается на уровне 60-70Дб, означает что подключение генератора сделано неверно, в искомой коммуникации не создается ток достаточный для трассировки. Попробуйте изменить подключение генератора и добиться увеличения уровня сигнала.

В сложных случаях, когда при трассировке стрелка-индикатор не правильно отображает положение, дергается, глубина отображается не правильно следует воспользоваться режимом *"КЛАССИЧЕСКИЙ"*. В этом режиме более детально обследовать данный участок для определения трассы «своего» кабеля и других коммуникаций с высоким уровнем перенаведенного сигнала.

*Определение, запись глубины залегания и координат места:* 

Установите приемник точно над осью кабеля и нажмите кнопку 8

В соответствии с включением *«Запись файла»* и *«GPS»* в меню *«Настройка»*, на экране могут быть показаны: глубина залегания кабеля, значение сигнального тока, координаты места и номер записи.

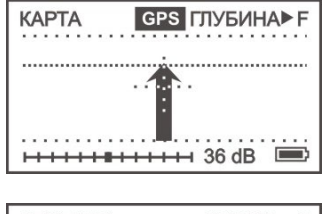

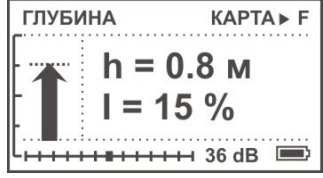

<sup>&</sup>lt;sup>8</sup> Если приемник будет смещен, на дисплее отобразится стрелка, указывающая в каком направлении нужно переместить приемник.

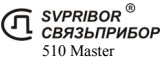

 $\overline{a}$ 

Запись измеренных данных в файл и возврат в режим *«Карта Кабеля»* осуществляется кнопкой .

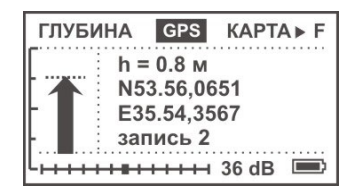

Для получения правильных показаний глубины и значения сигнального тока прибор необходимо расположить точно над трассой, приемник расположить вертикально и под прямым углом к линии. Установите уровень сигнала так, чтобы обеспечить не менее 60-80 единиц на шкале прибора.

*Измерения осуществляются от нижней части прибора до центра трубы или кабеля.* 

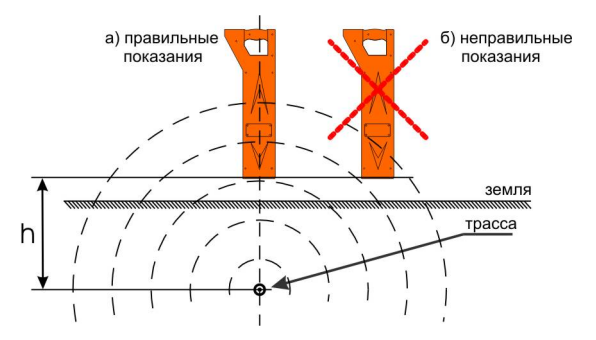

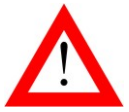

## БЛИЗЛЕЖАЩИЕ КОММУНИКАЦИИ МОГУТ ЗНАЧИТЕЛЬ-НО ИСКАЖАТЬ ЗНАЧЕНИЕ ГЛУБИНЫ ИЛИ ТОКА

Не проводите измерение глубины залегания коммуникации вблизи поворотов, отводов или тройников. Отступите, по крайней мере, 5 м от поворота или отвода для получения максимальной точности.

Измерение глубины залегания коммуникации будут неточными при наличии сильных помех или в том случае, когда сигнал генератора распространяется и на близлежащую коммуникацию.

Если сигнал генератора подан на коммуникацию индукционным способом, то генератор должен быть расположен, по крайней мере, на расстоянии 40 м от точки измерения глубины залегания линии.

### *Поиск трассы в местах схождения коммуникаций*

Расположите приемник над «своим» кабелем, зафиксируйте направление сигнала. При переходе на соседнюю коммуникацию раздастся звуковой сигнал и стрелка поменяет направление.

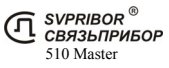

Если Вы не знаете, где «свой кабель», то выберите любой кабель и зафиксируйте направление. Если это «свой» кабель, то все остальные будут вызывать смену направления. Если это «чужой» кабель, то только сигнал от «своего» кабеля вызовет смену направления.

При низком уровне сигнала стрелка указывающая направление, начнет мигать. Если в течение 30 секунд уровень сигнала не возрастет, то заданное направление будет потеряно, при этом индикатор уровня сигнала примет вид полосы. В таком случае необходимо вновь зафиксировать направление.

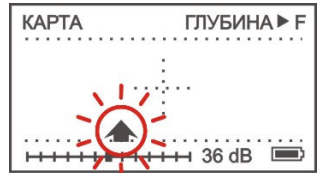

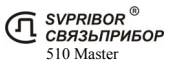

# *«КАРТА КАБЕЛЯ + ххх Гц<sup>9</sup> »*

Режим повторяет режим *«КАРТА КАБЕЛЯ ххх Гц»*, при этом для некоторых ситуаций располагая приемник вдоль кабеля, повышается эффективность проведения трассировки.

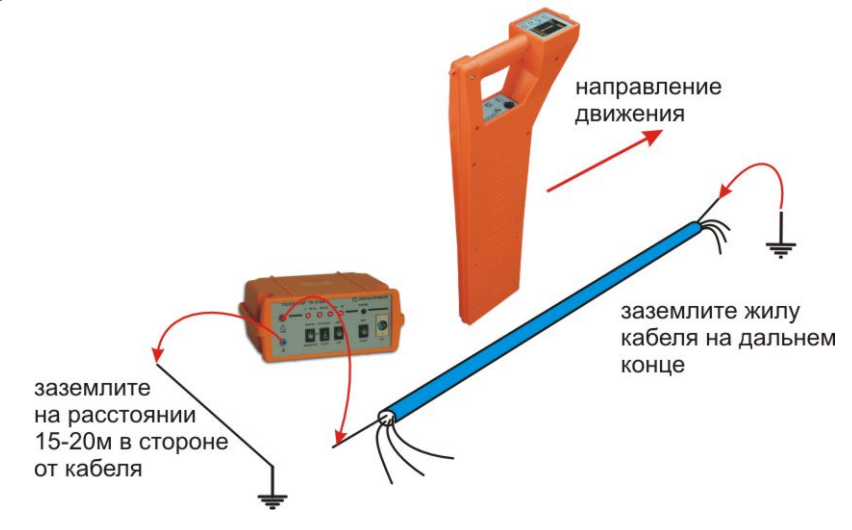

В меню выберите необходимую частоту, нажав кнопками выберите пункт *«КАРТА КАБЕЛЯ+ ххх Гц»* и нажмите <sup>ок</sup>. После выбора режима прибор проводит автоматические настройки, после чего на экране появляется карта кабеля без направления.

Встаньте с приемником над трассой в направление движения от генератора к дальнему концу кабеля. Нажав кнопку  $\mathsf{F}$ зафиксируйте направление.

l

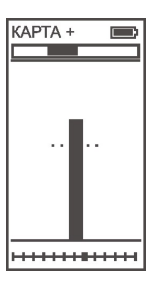

<sup>9</sup> Для частот, добавленных пользователем, режим *«КАРТА+ ххх Гц»* недоступен.

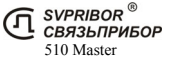

Для быстрого и удобного ориентирования режим дополнен функцией **«***КОМПАС»*.При трассировке кабеля в режиме *«КАРТА КАБЕЛЯ+»*, нажмите кнопку  $\mathbf{F}$  для перехода в  $\phi$ ункцию *«КОМПАС»*.

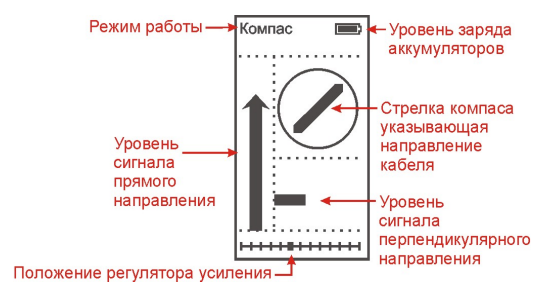

Расположите приемник над трассой как в режиме *«КАРТА КАБЕ-ЛЯ+ ххх Гц»,* т.е. вдоль трассы кабеля в направление движения от генератора к дальнему концу кабеля. Нажав кнопку  $\mathbb{F}$ , зафиксируйте направление. Теперь стрелка «компаса» будет указывать направление сигнального тока, независимо от ориентации приемника над трассой. Продвигайтесь вдоль кабеля, ориентируясь на максимальное значение сигнала прямого направления и прямое направление на «компасе».

### *Поиск отводов*

Поиск отводов удобнее проводить включив функцию **«***КОМПАС».* Расположите приемник над трассой как показано на рисунке. Уровень сигнала прямого направления будет максимален, а сигнал перпендикулярного направления минимален. Появление ответвления будет вызывать значительный рост уровня сигнала перпендикулярного направления.

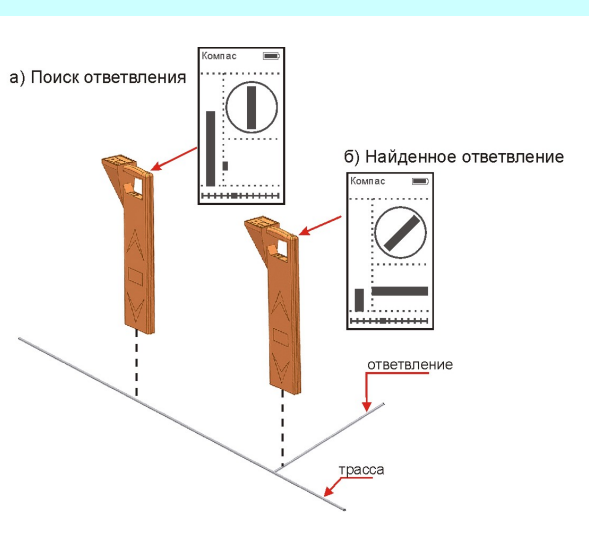

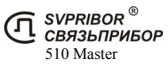

# *«КЛАССИЧЕСКИЙ ххх Гц» 10*

В меню выберите необходимую частоту, нажав  $\Box$ , и кнопками  $\Box$ выберите пункт «КЛАССИЧЕСКИЙ» и нажмите <sup>[Ok]</sup>

Традиционный способ поиска трасс по максимальному и минимальному уровню сигнала. В этом режиме приемник повторяет классические трассоискатели с внешней антенной.

После выбора режима дождитесь окончания автонастройки прибора:

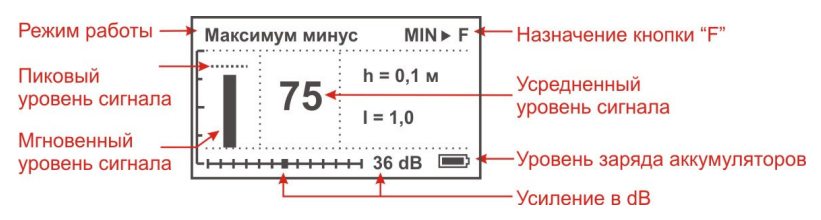

## *РЕЖИМЫ ПОИСКА*

Приемник позволяет проводить поиск трасс тремя режимами: **«По максимуму - », «По максимуму», «По минимуму»**. Переключение осуществляется нажатием кнопки  $\boxed{\mathbf{F}}$ . Зависимость уровня сигнала от положения приемника:

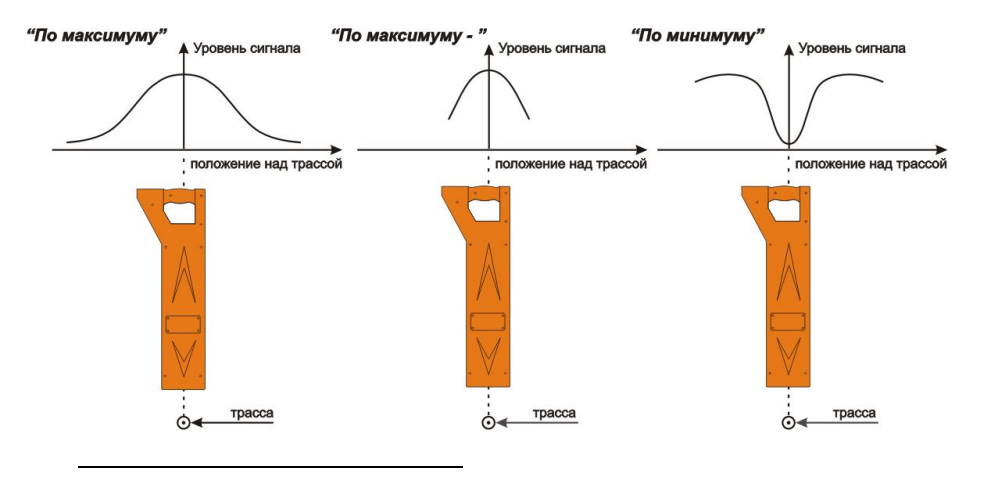

<sup>10</sup> Для частот, добавленных пользователем режим называется *«СВОЯ ЧАСТОТА ххх Гц»* и отличается от режима *«КЛАССИЧЕСКИЙ ххх Гц»* (для стандартных частот 2 187,5 Гц, 6 562,5 Гц, 26 250 Гц) отсутствием функции *«глубина»*.

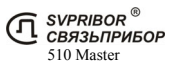

**Режим «Максимум - »**: Этот режим у некоторых производителей называется "Узкий максимум". Положение кабеля определяется по максимальному уровню сигнала. Этот режим имеет выраженный максимум над центром кабеля, и нулевой уровень сигнала при удалении от центра кабеля на расстояние примерно равное глубине залегания. Это позволяет точно определять положение кабеля. Измерения сопровождаются непрерывным контролем глубины и силы тока. В режиме используется математическая обработка сигналов от двух горизонтальных антенн. Применение режима является предпочтительным так как дает наиболее точный результат при локализации в любых условиях.

**Режим «Максимум»**: положение кабеля определяется по максимальному уровню сигнала. Отличается широкой зоной локализации. Измерения сопровождаются непрерывным контролем глубины и силы тока (показания верны только над осью коммуникации). По величине тока можно отличить свой кабель от чужого: в соседних коммуникациях величина тока меньше, чем в кабеле, подключенном к генератору. Этот режим удобен для грубой трассировки коммуникаций.

**Режим «Минимум»**: положение кабеля определяется по минимальному уровню сигнала. Этот режим имеет ярко выраженный минимум сигнала над центром кабеля. Обязательно следует проверять результат в режиме *«максимум - »* или *«максимум»*.

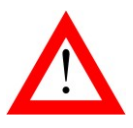

ДЛЯ ПОЛУЧЕНИЯ ТОЧНЫХ РЕЗУЛЬТАТОВ ТРАССИРОВКИ ПРОВЕРЯЙТЕ РЕЗУЛЬТАТ ВО ВСЕХ РЕЖИМАХ ПОИСКА. ПРИ РАСХОЖДЕНИИ РЕЗУЛЬТАТОВ БОЛЕЕ ВНИМАТЕЛЬ-НО ОБСЛЕДУЙТЕ ЭТО МЕСТО. 11

 $11$  Для получения большей информации обратитесь к специальной литературе.

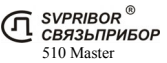

 $\overline{a}$ 

# *«СВОЙ-ЧУЖОЙ»*

Режим доступен на частоте *«2кГц»* (активный режим).

Способ поиска трасс по максимальному уровню сигнала с распознаванием направления тока. Трассировка и идентификация кабелей может быть выполнена даже при их прохождении через места, насыщенные другими коммуникациями и линиями, расположенными параллельно.

Трассо-дефектоискатель автоматически распознает направление тока и отображает на дисплее в виде стрелки. И для начала трассировки не требуется проводить установку «направления».

По направлению стрелки можно отличить «свой» кабель от «чужого», поскольку направления тока в «своем» кабеле противоположно возвратным токам, протекающим по «чужим» коммуникациям.

Подключите генератор контактно к искомому кабелю. Включите режим *«СВОЙ-ЧУЖОЙ»*.

После включения на трассо-дефектоискателе выберите частоту *«2кГц»*, нажав , и кнопками выберите пункт *«СВОЙ-ЧУЖОЙ»* и дождитесь окончания автонастройки прибора:

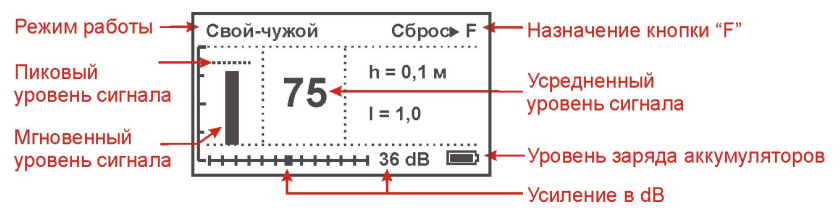

На небольшом расстоянии от генератора проверьте правильность указания направления. В противном случае поменяйте клеммы генератора местами.

Положение кабеля определяется по максимальному уровню сигнала точно также как и в режиме *«КЛАССИЧЕСКИЙ»* режим поиска *«по максимуму»*. Измерения сопровождаются непрерывным контролем глубины и силы тока.

При трассировке длинных трасс (несколько км) может возникнуть ситуация когда направление перестает определяться. Вернитесь на некоторое расстояние назад в точку, где направление еще определялось и, нажав  $\mathbf{F}$ , зафиксируйте направление

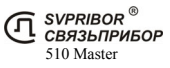

# ТРАССИРОВКА БЕЗ ПРИМЕНЕНИЯ ГЕНЕРАТОРА - **«ПАСС»**

Включите приемник кнопкой  $\textcircled{D}$ . Выберете кнопкой  $\textcircled{F}$  пассивный режим работы без применения генератора - *«ПАСС»*.

# *«КАРТА ЭНЕРГО»*

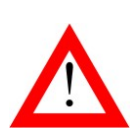

ПРИ ТРАССИРОВКЕ КОММУНИКАЦИЙ ПО СИГНАЛАМ С ПРОМЫШЛЕННОЙ ЧАСТОТОЙ (50ГЦ) СЛЕДУЕТ ПОМНИТЬ ЧТО ТАКИЕ ЖЕ СИГНАЛЫ МОГУТ ПРИСУТСТВОВАТЬ И В СОСЕДНИХ КОММУНИКАЦИЯХ. ЭТО МОЖЕТ ПРИВО-ДИТЬ К НЕПРАВИЛЬНОЙ ТРАССИРОВКЕ И ИЗМЕРЕНИЯМ ГЛУБИНЫ ЗАЛЕГАНИЯ.

Кнопками  $\Box$  выберете пункт «КАРТА ЭНЕРГО» и нажмите  $\Box$ 

Режим «КАРТА ЭНЕРГО» предназначен для быстрого и удобного ориентирования пользователя над трассой энергетических кабелей. Он объединяет все инновационные методы поиска трасс:

- определение расположения кабеля относительно измерителя;
- точная локализация трассы;
- определение глубины залегания. Рабочая частота режима 50 Гц.

После выбора режима прибор проводит автоматические настройки, после чего на экране появляется уровень сигнала с примерным расположением источника сигнала. Уровень сигнала представляет собой полосу.

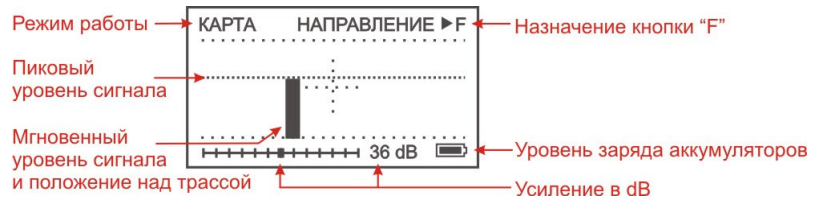

Подробное описание отображения уровня сигнала дано в пункте *"Уровень сигнала и усиление"*.

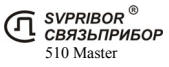

КАРТА ЭНЕРГО ГЛУБИНА ▶ F Положение стрелки на дисплее показывает расположение кабеля относительно измерителя. . . . . . . . . . . . . . . . . . . . . Когда стрелка совпадает с перекрестьем, кабель находится точно под измерителем. Длина стрелки пропорциональна величине сигнала.  $H$  $H$  $H$  $H$  $H$  $H$  $H$  $H$  $H$  $36$  dB  $H$ 

При нахождении точно над кабелем нажмите кнопку [F] для определения глубины залегания.

КАРТА ЭНЕРГО ГЛУБИНА ▶ F μ 

На экране показана глубина залегания кабеля. Возврат в режим *«КАРТА ЭНЕРГО»* кнопкой<sup>[F</sup>

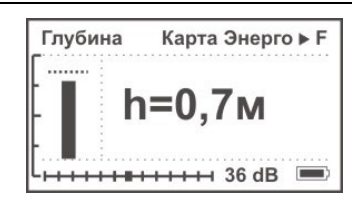

Подробное описание принципов работы смотрите в описании режима *«КАРТА КАБЕЛЯ ххх Гц»*

# *«КЛАССИЧЕСКИЙ ЭНЕРГО»*

Кнопками выберете пункт *«КЛАССИЧЕСКИЙ ЭНЕРГО»* и нажмите <sup>[Ок]</sup>

Традиционный способ поиска трасс по максимальному и минимальному уровню сигнала на частоте 50 Гц.

Режим полностью повторяет режим *«КЛАССИЧЕСКИЙ»* и также позволяет проводить поиск в режиме **«Максимум», «Максимум-», «Минимум».** 

Применение режима **«Максимум-»** для поиска подземных энергетических кабелей позволяет исключить влияние воздушных линий электропередач.

Подробное описание режимов поиска дано выше в описании режима *«КЛАССИЧЕСКИЙ»* и *«РЕЖИМЫ ПОИСКА»*.

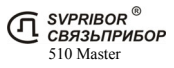

*«50 Гц»* 

Кнопками  $\Box$  выберете пункт «50  $\Gamma$ *u*» и нажмите  $\Box$ 

Режим позволяет проводить трассировку силовых кабелей с током промышленной частоты 50 Гц без применения генератора.

После выбора режима, на дисплее отображается уровень сигнала на частоте 50 Гц.

Приемник позволяет проводить поиск трасс в двух режимах: «По максимуму» и «По минимуму». Переключение осуществляется нажатием кнопки .

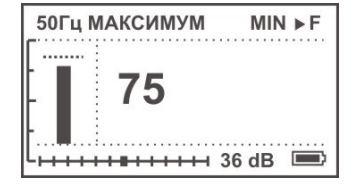

Подробное описание режимов поиска дано выше в описании режима *«КЛАССИЧЕСКИЙ»* и *«РЕЖИМЫ ПОИСКА»*.

### *«100 Гц»*

Кнопками выберете пункт *«100 Гц»* и нажмите .

Режим позволяет проводить трассировку труб с токами катодной защиты (некоторых типов) с частотой 100 Гц без применения генератора.

Приемник позволяет проводить поиск трасс в двух режимах: «По макси-

муму» и «По минимуму». Переключение осуществляется нажатием кнопки **F** 

Подробное описание режимов поиска дано выше в описании режима *«КЛАССИЧЕСКИЙ»* и *«РЕЖИМЫ ПОИСКА»*.

## *«СПЕКТР»*

Это основной режим для проведения обследования местности. Подземные коммуникации переизлучают наведенные сигналы и могут быть обнаружены по этим излучения. Источниками сигналов для поиска могут быть силовые кабели с током промышленной частоты, сети радиотрансляции, массивных металлические коммуникации, а также коммуникации, имеющие металлическую оболочку (трубопроводы, тросы и т.п.).

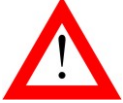

### РЕЖИМ *«СПЕКТР»* **НЕ** ВО ВСЕХ СЛУЧАЯХ ПОЗВОЛЯЕТ ОТЫСКАТЬ СКРЫТЫЕ КОММУНИКАЦИИ!

Кнопками ■ Выберете пункт *«СПЕКТР»* и нажмите <sup>[98</sup>. На дисплее отображается спектр широкополосного сигнала в диапазоне 10 26 000 Гц (*«Широкий»*) или спектр промышленных частот 10 500 Гц (*«Энерго»*).

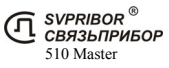

Принятый сигнал передается на звуковой излучатель или наушники звукового сигнала со спектром всего принимаемого диапазона. Данная особенность помогает по характеру излучения определить источник. Рекомендуется использовать наушники при работе в этом режиме.

Подземные коммуникации обычно переизлучают радиосигнал в области частот 3-30 кГц.

При поиске таких коммуникаций обращайте внимание на небольшие увеличения уровней на спектре, т.к. излучения могут быть очень маленькими.

Самые мощные излучения дают силовые кабели с токами промышленной частоты 50Гц. Их поиск как правило проходит успешно. Обычно в спектре присутствуют гармоники, которые зависят от нагрузки. Часто присутствуют сильные нечетные гармоники на частоте 150, 250 Гц… и т.д.

Для переключения диапазона *«Широкий» /* **«***Энерго***»** нажмите кнопку .

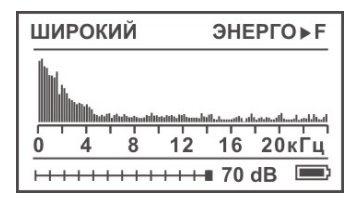

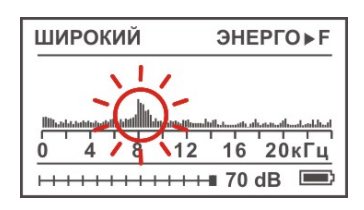

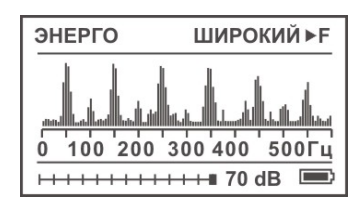

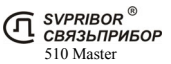

### *Обследование местности*

#### *Обследование без применения генератора*

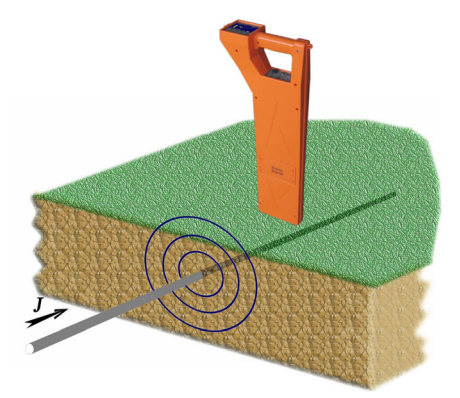

Для точного определения направления залегания трассы поверните приемник из положения максимального сигнала в положение минимального сигнала. В этом случае приемник будет расположен вдоль трассы и укажет ее направление.

Это правило работает как при пассивном поиске без применения генератора, так и при активном поиске с применением генератора.

В первую очередь местность исследуют в пассивном режиме *«ПАСС»* (без генератора) в режимах *«Спектр», «Классический Энерго»* или *«50 Гц»*. Подземные коммуникации ищут и локализуют по максимуму сигнала трассоискателя. Сигнал максимален, когда прибор расположен точно над объектом и перпендикулярно направлению залегания трассы.

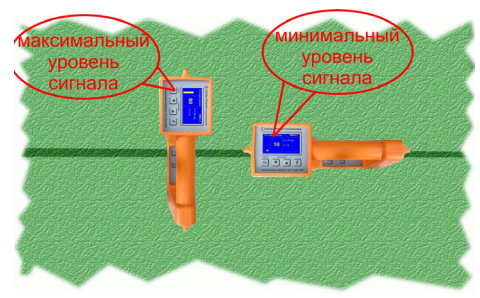

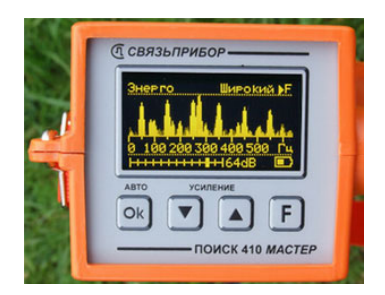

Нагруженные силовые кабели излучают заметный сигнал в области промышленной частоты 50Гц. На спектре помимо сигнала 50Гц видны характерные нечетные гармоники (50-150-250… Гц).

Ненагруженные кабели и трубы переизлучают как промышленные частоты, так и частоты 3-30 кГц в широком спектре частот.

Отображение спектра сопровождается «живым» звуковым сигналом со спектром всего принимаемого диапазона. Это позволяет ориентироваться и по тембровой окраске сигнала.

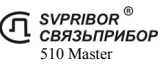

#### *Обследование с помощью встроенного индуктора*

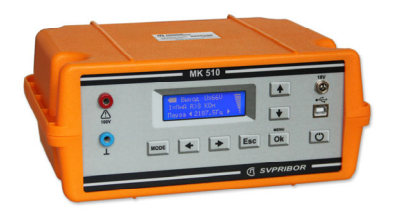

Индуктор расположен в нижнем отсеке корпуса. Генератор следует ставить на землю в вертикальном положении, как показано на рисунке (не вынимая из сумки).

На приемнике установите частоту *«26кНz»* и включите режим *«КАР-ТА КАБЕЛЯ + »* и нажмите кнопку F] для перехода в функцию *«КОМ-ПАС»*. Эта функция позволяет фиксировать сигналы с двух направлений, и поиск осуществляется более эффективно. Установите усиление на максимум. Расположите приемник на расстоянии не менее 40 м от генератора, чтобы сигнал излучения генератора был не слышен.

Генератор МК 510 оснащен встроенным аккумулятором и индуктором. Специальная сумка для переноса генератора и позволяет перемещать его в любую точку обследуемой территории.

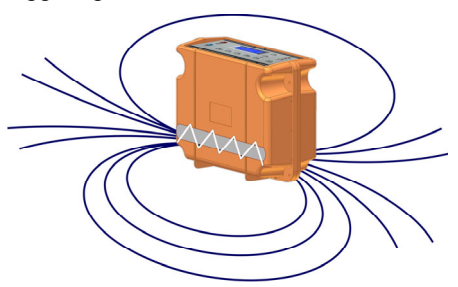

Установите генератор на земле перпендикулярно кабелю или трубе. Включите режим *«26 250 Гц - Индуктор»*, *«Пауза»* и установите максимальную мощность. При этом встроенный индуктор излучает переменное магнитное поле, которое порождает ток в коммуникации (показано на рисунке). Поле, возбуждаемое током контролируется трассоискателем.

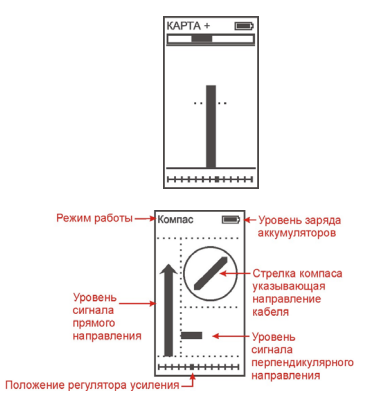

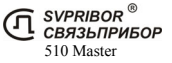

Начните обследование территории, одновременно перемещая приемник и генератор перпендикулярно предполагаемому расположению коммуникаций, как показано на рисунке.

При приближении приемника к трассе вы услышите характерный сигнал генератора.

Перемещением генератора и приемника впередназад добейтесь максимального сигнала. Определите направление трассы, описанным выше способом, и, при необходимости, установите генератор и приемник перпендикулярно трассе.

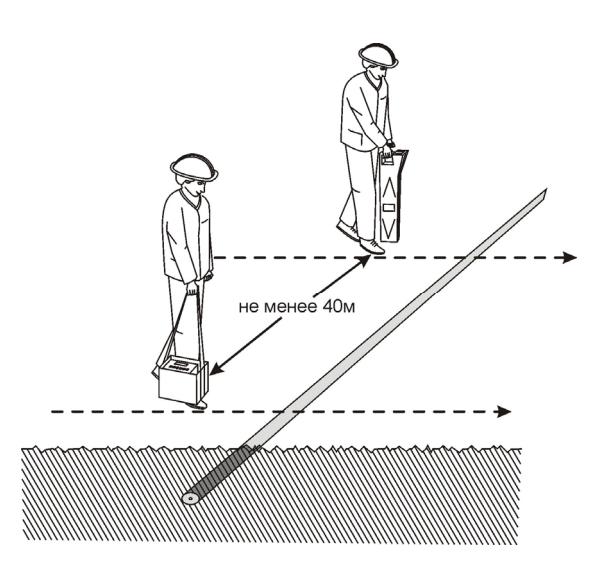

Теперь, когда известно расположение подземной коммуникации, используя режим *«КАРТА КАБЕЛЯ + », «КАРТА КАБЕЛЯ ххх Гц»* или *«КЛАССИЧЕ-СКИЙ»* проведите детальную трассировку коммуникации внутри исследуемой территории.

Проведите обследование территории по всем границам участка.

Также можно проводить обследование на частоте 6кГц.На генераторе включите режим *«6 562 Гц - Индуктор»*, *«Пауза»*, на приёмнике установите частоту *«6кНz»*

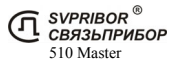

# ПОИСК ПОВРЕЖДЕНИЙ<sup>12</sup>

Повреждения изоляции кабеля можно разделить на 3 группы:

- 1. Короткое замыкание (КЗ) на землю (грунт). Такое повреждение лучше всего искать, контролируя уровень сигнала (амплитудным методам), на низкой частоте (частота 273 Гц - *«НЧ»*) в режиме *« НЧ-ВЧ»*. Место повреждения определяется по резкому спаданию сигнала. Если сигнал на низкой частоте слишком слабый, следует выбрать более высокую частоту и определить место повреждения по резкому спаданию тока.
- 2. Повреждения с переходным сопротивлением в несколько кОм. При повреждениях порядка 1 кОм и выше ток утечки слабо различим на фоне тока через емкость кабеля на землю. Для поиска таких утечек следует применять специальные методы *« НЧ-ВЧ»* и *« ФАЗА»* (а также контактный метод). Следует помнить, что чувствительность специальных методов *« НЧ-ВЧ»* и *« ФАЗА»* повышается на дальнем от генератора конце кабеля.
- 3. Повреждения с переходным сопротивлением 10 кОм и выше. Такие повреждения надежно отыскиваются только контактным методом.

## *«НЧ-ВЧ»*

l

Режим предназначен для поиска повреждений изоляции городских связевых кабелей и др. Повреждение обязательно должно иметь утечку на землю (грунт).

Традиционно такие повреждения ищут по резкому уменьшению сигнала. При этом величина сигнала может меняться по различным причинам: положение измерителя, глубина залегания кабеля, наличие бетонных плит, газовые коммуникации, и т.д. Для отыскания повреждения необходимо очень тщательно контролировать уровень сигнала, непрерывно двигаясь вдоль трассы. Поэтому таким методом можно обнаружить лишь низкоомные повреждения менее 1 кОм.

Режим *«НЧ-ВЧ»* использует двухчастотный метод. Амплитуды сигналов близки. Поскольку глубина залегания и условия прохождения трассы влияет на сигналы одинаково, их соотношение остается постоянным. Оно не зависит от положения измерителя и сохраняется при движении вдоль трассы.

В отсутствие повреждения впереди на трассе соотношение находится на уровне 36 дБ и выше. Если впереди на трассе заметное повреждение, которое хорошо «видит» прибор, то соотношение сигналов становится менее 30 дБ. При

 $12$  Поиск повреждений бесконтактными методами жил силовых кабелей типа АСБ и др. имеющих металлическую броню возможен, только если повреждение сквозное и имеет утечку на землю (грунт)!

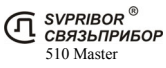

прохождении повреждения соотношение сигналов возвращается к уровню 36 дБ и выше – см. рисунок.

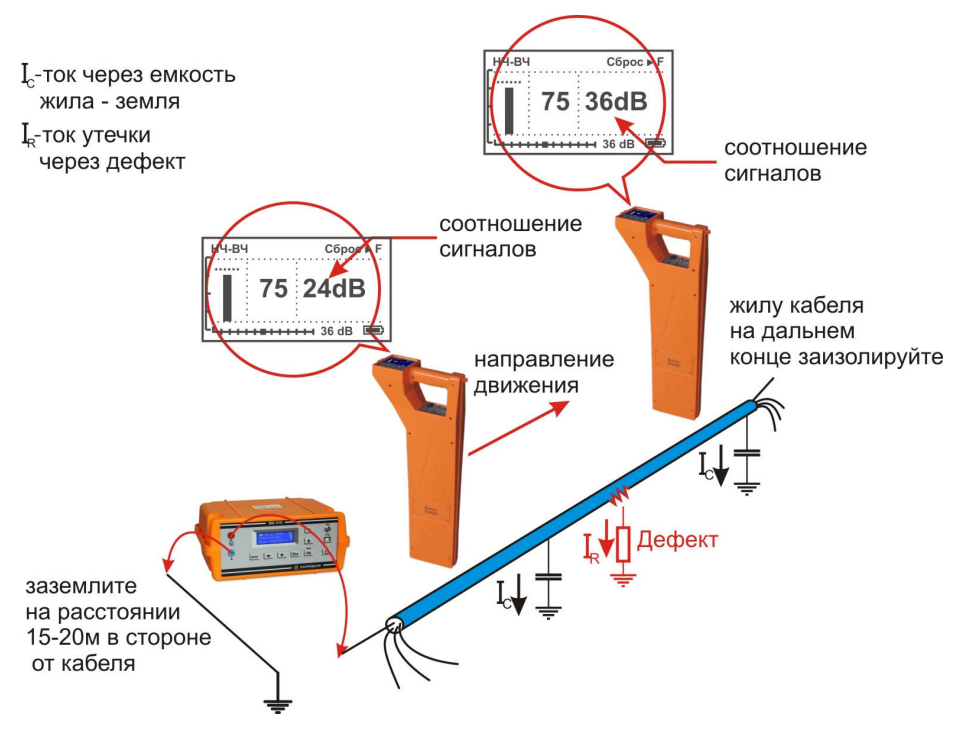

Метод замечателен тем, что нет необходимости постоянно двигаться вдоль трассы, контролируя сигнал. Можно обойти труднодоступное место. Если при возвращении на трассу соотношение сигналов не изменилось, значит, на пройденном участке нет повреждений. Так можно быстро отыскать участок с повреждением.

Локализация повреждения проводится в направлении от генератора к дальнему концу кабеля. Чем меньше расстояние до конца кабеля, тем выше чувствительность метола.

Генератор подключите к кабелю в соответствии с рисунком, выберете режим работы *«НЧ/ВЧ»*. Уровень сигнала первоначально установите на максимум. В процессе работы его всегда можно будет уменьшить.

Приемник расположите в месте примерного прохождения кабеля. Включите приемник, выберете частоту « $H\Psi$ », нажав  $\Box$  Выберете пункт « $H\Psi$ - $B\Psi$ », кнопками  $\Box$  или  $\Box$  и подтвердите выбор, нажав  $\Box$  После выбора режима дождитесь окончания автонастройки прибора:

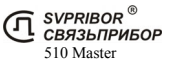

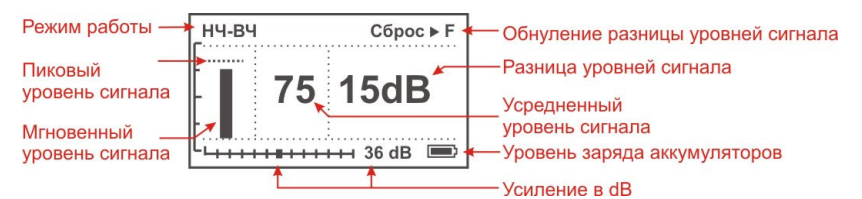

По максимальному уровню сигнала найдите точное положение кабеля. Значение dB на дисплее покажет, есть ли повреждение, 36dB – нет повреждения, меньше – есть. При движении вдоль исправного участка кабеля (трубы) значение будет неизменно, при прохождении места повреждения значение в dB уменьшится. Уменьшение более 4-5dB стоит расценивать как наличие повреждения. Чем более низкое значение достигнуто, тем более низкоомное повреждение присутствует.

## *«ФАЗА»*

Режим для поиска повреждений изоляции связевых зоновых кабелей, металлических газопроводов и др. Повреждение обязательно должно иметь утечку на землю (грунт).

Традиционно поиск таких повреждений проводят контактным методом (методом Пирсона, метод разности потенциалов). Это эффективный, но трудоемкий метод т.к. нельзя пропускать труднодоступные участки. Если место дефекта хотя бы приблизительно неизвестно, требуется обследовать весь кабель.

Для облегчения работы измерителя при дефектах до 10 кОм можно использовать быстрый бесконтактный поиск *« Фаза»*.

Режим *« Фаза»* использует двухчастотный фазовый метод. Генератор в режиме *«Фаза»* посылает в линию сигнал сразу на двух частотах. После прохождения повреждения фаза сигнала изменяется.

Метод замечателен тем, что нет необходимости постоянно двигаться вдоль трассы, контролируя сигнал. Можно обойти труднодоступное место. Если при возвращении на трассу фаза не изменилась, значит, на пройденном участке нет повреждений. Так можно быстро отыскать участок с повреждением.

Локализация повреждения проводится в направлении от генератора к дальнему концу кабеля. Чем меньше расстояние до конца кабеля, тем выше чувствительность метода. Для уверенной локализации повреждения необходимо зафиксировать изменение фазы не менее 4-5º. Это позволяет отыскивать следующие повреждения:

до 2 кОм на расстоянии не более 10 км до конца кабеля;

до 5 кОм на расстоянии не более 4 км до конца кабеля;

до 10 кОм на расстоянии не более 2 км до конца кабеля.

В городских условиях метод не применим: кабель проходит вблизи различных коммуникаций, которые сильно искажают фазу сигнала.

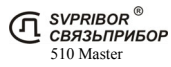

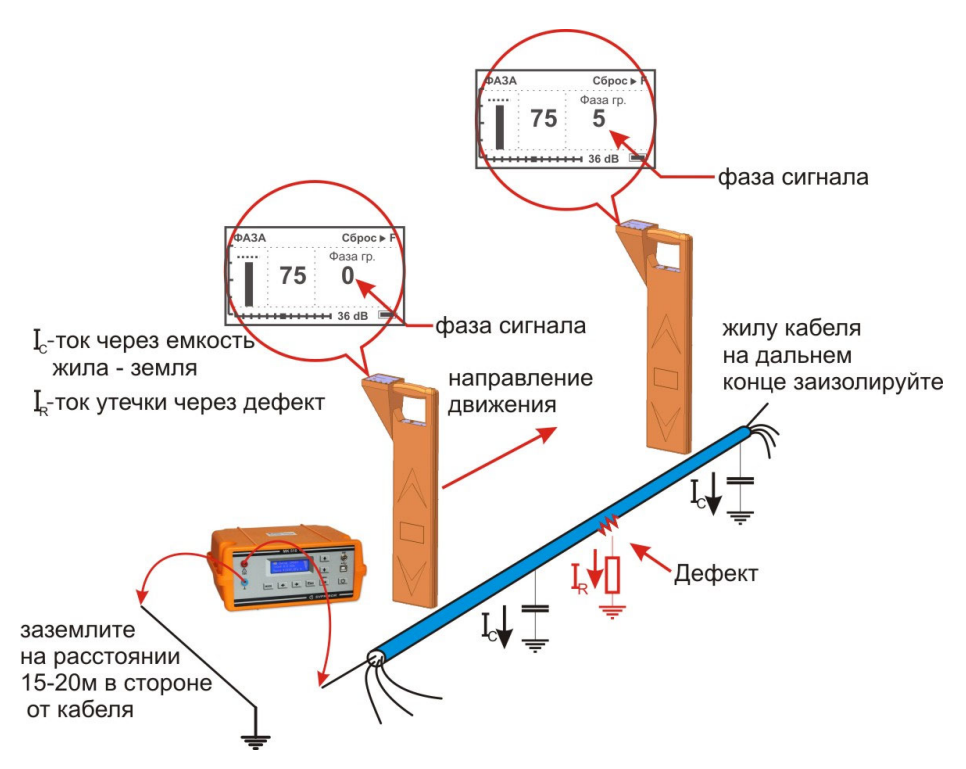

Генератор подключите к кабелю в соответствии с рисунком, выберете режим работы *«Фаза»*. Уровень сигнала первоначально установите на максимум. В процессе работы его всегда можно будет уменьшить.

Приемник расположите в месте примерного прохождения кабеля. Включите приемник, выберете частоту *«6 кГи»*, нажав  $\Box$  Выберете пункт *«* $\ddot{+}$  *Фаза»* кнопками  $\Box$  или  $\Box$ . Подтвердите выбор, нажав  $\Box$  Дождитесь окончания автонастройки прибора:

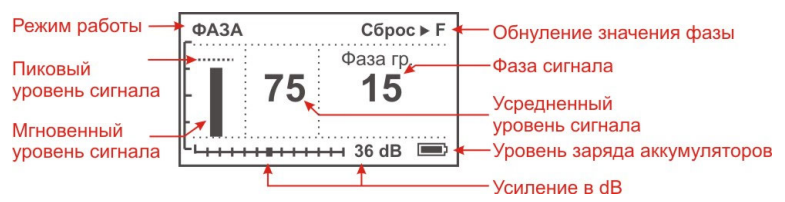

По максимальному уровню сигнала найдите точное положение кабеля. Обнулите фазу сигнала, нажав **F** показания фазы, как правило, колеблются вокруг реального значения. Т.е. нужно оценивать среднее значение. При движе-

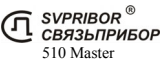

нии вдоль трассы исправного кабеля (трубы) значение фазы будет близко к **«0»** и при удалении от места подключения генератора на несколько сотен метров значение может плавно изменится на 1-5 градусов, это не является признаком наличия повреждения. Для удобства работы значение можно обнулять (точно нал кабелем), нажав  $\boxed{F}$ . При приближении к месту повреждения значение начнет возрастать на 0,5-1 градус на метр, отметьте эту точку. После прохождения места повреждения рост показаний прекратится, отметьте эту точку. Повреждение (если оно единичное) находится в центре этого участка.

Увеличение фазы сигнала более 4-5º стоит расценивать как наличие повреждения. Чем выше достигнуто значение фазы, тем более низкоомное повреждение присутствует.

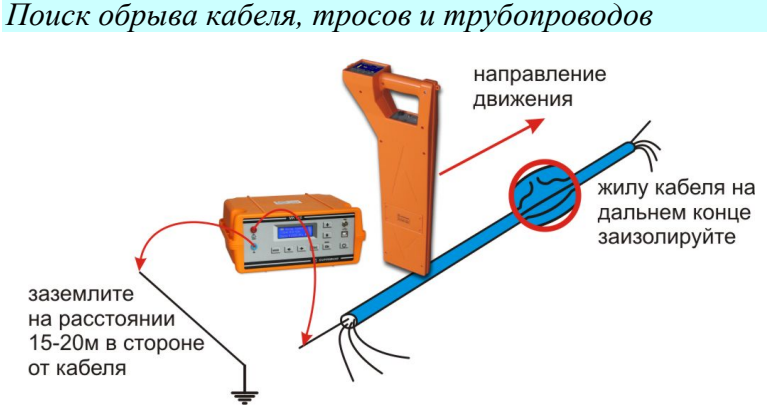

Генератор подключите к кабелю в соответствии с рисунком, выберете режим работы *«НЧ/ВЧ»*. Уровень сигнала первоначально установите на максимум.

Приемник расположите в месте примерного прохождения кабеля. Включите приемник, выберете частоту « $H\Psi$ », нажав  $\Box$  Выберете пункт « $H\Psi$ - $B\Psi$ », кнопками  $\Box$  или  $\nabla$  и подтвердите выбор, нажав  $\Box$  После выбора режима дождитесь окончания автонастройки прибора:

Рекомендуется работать на максимально коротком участке кабеля, чтобы уменьшить паразитный сигнал через емкость кабеля. Желательно, чтобы дефект был ближе к дальнему от генератора концу кабеля.

Двигайтесь вдоль трассы кабеля и наблюдайте за уровнем сигнала. Резкое уменьшение уровня сигнала характеризует место обрыва.

*Примечание:* изолирующее покрытие у трубопроводов и тросов отсутствует, поэтому дальность действия генератора оказывается небольшой.

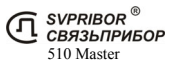

## *Контактный метод поиска дефектов изоляции (Опция)*

Комплект трассо-дефектоискателя может быть дополнен опцией для поиска дефектов оболочек кабеля контактным методом на базе приемника ПОИСК-310Д-2М. Помимо медных кабелей этот метод используется для поиска повреждений оболочек ВОЛС.

Поиск мест понижения сопротивления изоляции ведется методом контактной разности потенциалов. Между жилой кабеля и землей генерируется испытательное напряжение. По кабелю на землю через место повреждения оболочки протекает ток I<sub>R</sub>. Этот ток в свою очередь создает разность потенциалов между двумя точками грунта вблизи трассы. По разности потенциалов с помощью контактных штырей определяют место повреждения.

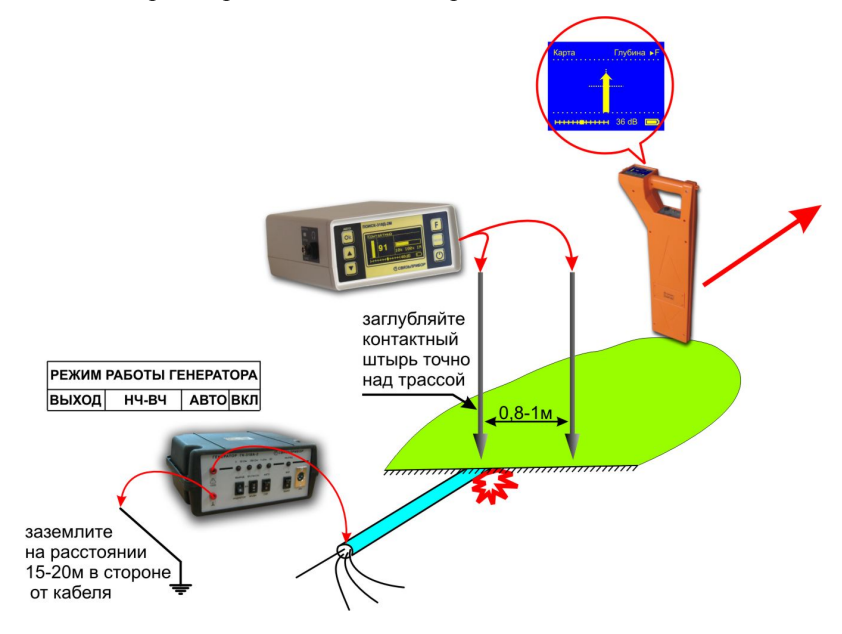

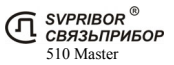

## ПРОВЕРКА ПРИБОРА

### *Условия проверки и подготовка к проверке*

- температура окружающего воздуха  $20 \pm 2^{\circ}$ С;
- относительная влажность воздуха  $65 \pm 15\%$ ;
- атмосферное давление 84 106 кПа.

### *Средства проверки*

Для проведения проверки должны применяться средства измерений и вспомогательное оборудование, приведенные в таблице.

Перечень контрольно-измерительного и вспомогательного оборудования применяемого при проверке.

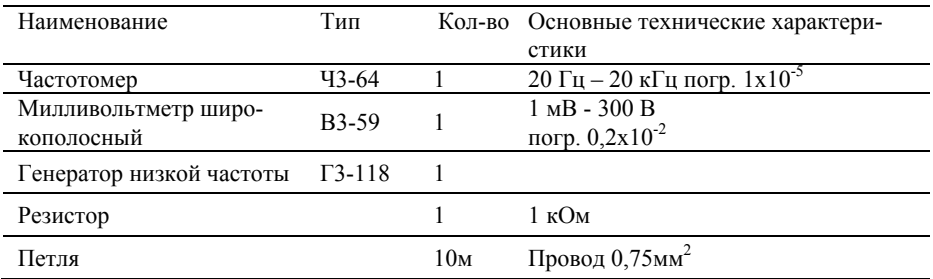

*Примечание:* При проведении проверки могут быть использованы другие образцовые средства измерения с соответствующими метрологическими характеристиками.

### *Проведение проверки*

Для проверки приемника необходимо полностью зарядить аккумуляторы. Расположите петлю из провода на горизонтальной поверхности в форме круга. Произведите подключение в соответствии с рисунком:

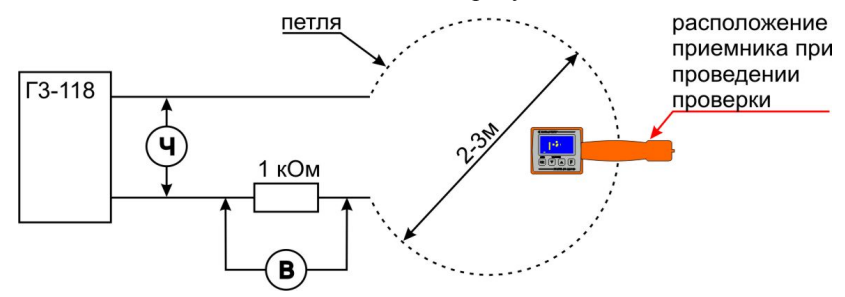

Установите приемник вертикально непосредственно на провод петли, в точку указанную на рисунке.

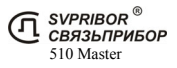

#### *Определение чувствительности приемника.*

Установите частоту работы приемника *«2 кГц»* (2187,5 Гц) и режим *«КЛАССИЧЕСКИЙ 2К»* и усиление 44 dB. На генераторе установите частоту  $2187.5$  Гц $\pm$ 0.5 Гц и уровень выходного сигнала соответствующий 70 единицам приемника. Падение напряжения на резисторе, измеренное милливольтметром, должно быть не более 200 мВ.

Установите частоту работы приемника *«6 кГц»* и режим *«КЛАССИЧЕ-СКИЙ*  $6K$ » и усиление 44 dB. На генераторе установите частоту 6562,5  $\Gamma$ ц $\pm$ 1  $\Gamma$ ц и уровень выходного сигнала соответствующий 70 единицам приемника. Падение напряжения на резисторе, измеренное милливольтметром, должно быть не более 2 В.

Установите режим приемника *«НЧ-ВЧ»* и усиление 44 dB. На генераторе установите частоту 273,5 Гц $\pm$ 0,5Гц и уровень выходного сигнала соответствующий 70 единицам приемника. Падение напряжения на резисторе, измеренное милливольтметром, должно быть не более 1 В.

*Определение частоты максимума.* 

Установите частоту работы приемника *«2 кГц»* (2187,5 Гц) и режим *«КЛАССИЧЕСКИЙ 2К»* и усиление 44 dB. На генераторе установите частоту  $2187.5$   $\Gamma$ ц $\pm$ 0.5  $\Gamma$ ц и уровень выходного сигнала соответствующий 70 единицам приемника. Затем изменением частоты найдите положение максимального уровня сигнала. Частота, измеренная частотомером, должна соответствовать значению в таблице 3.

Установите частоту работы приемника *«6 кГц»* (6562,5 Гц) и режим приемника *«КЛАССИЧЕСКИЙ 6К»* и усиление 44 dB. На генераторе установите частоту 6562,5 Гц $\pm$ 1 Гц и уровень выходного сигнала соответствующий 70 единицам приемника. Затем изменением частоты найдите положение максимального уровня сигнала. Частота, измеренная частотомером, должна соответствовать значению в таблице 3.

Установите частоту работы приемника *«НЧ»* (273,5 Гц) и режим приемника *«НЧ-ВЧ»* и усиление 44 dB. На генераторе установите частоту  $273.5$  Гц $\pm 0.5$ Гц и уровень выходного сигнала соответствующий 70 единицам приемника. Затем изменением частоты найдите положение максимального уровня сигнала. Частота, измеренная частотомером, должна соответствовать значению в таблице 3.

### *Определение полосы пропускания*

Определение полосы пропускания осуществляется по уровню –3dB. Для частоты каждого максимума (2187,5 Гц, 6562,5 Гц, 273,5 Гц) уровень сигнала устанавливается равным 70 единицам (плавным изменением уровня сигнала генератора). Затем при неизменном уровне сигнала генератора частоту сначала увели-

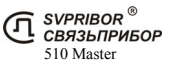

чивают, добиваясь показаний 50 единиц, а затем уменьшают, добиваясь точно таких же показаний. Разница между верхним и нижним значениями частот определяет полосу пропускания, которая должна соответствовать техническим данным таблицы:

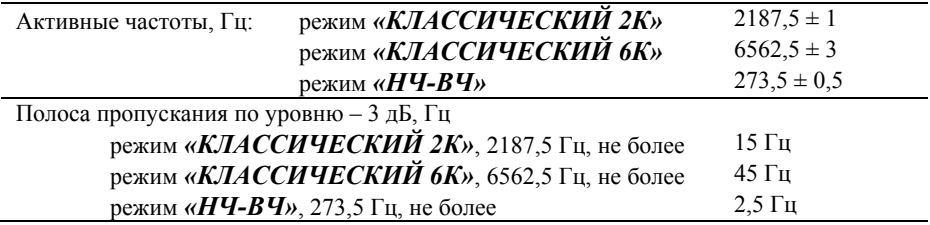

### *Настройка измерения глубины залегания трассы*

Перед началом эксплуатации для повышения точности рекомендуется произвести настройку измерения глубины. Эта процедура позволяет устранить дополнительные погрешности, связанные с не идеальностью приемных антенн и элементов измерительного тракта. В связи возможным изменением характеристик датчиков антенны и входных каскадов приемника данную процедуру рекомендуется проводить 1 раз в год.

Для проведения настройки требуется отдельно идущий кабель с известной глубиной залегания - **h**. Подключите генератор к кабелю контактным способом.

Настройка глубины проводится для каждой рабочего режима *«2 кГц», «6 кГц»*, *«26 кГц»*, *«ПАСС»* (2187,5 Гц, 6562,5 Гц, 26 250 Гц, 50 Гц - «Энерго»). Настройку глубины проводите не ближе 10 метров от генератора. Локализуйте и отметьте точку над центром кабеля. Включите прибор в режиме настройки удерживая кнопку  $\omega$ , нажмите кнопку  $\omega$ . В этом режиме Меню дополнительно содержит пункты, относящиеся только к настройке прибора:

- 1. *«Наст-ка глуб. 2к»*  функция настройки глубины залегания трассы.
- *2. «Заводские настройки»* функция возврата к заводским настройкам глубины залегания трассы.

В меню прибора выберете пункт *«Наст-ка глуб.»* и нажмите . Далее следуйте инструкциям, выводимым на жидкокристаллический дисплей:

1. *«Установите прибор над трассой и нажмите «Оk»»* - установите приемник вертикально в отмеченную точку над трассой (вид а), нажмите **.** Настройка продлится 5 секунд.

2. *«Поднимите прибор на 50 см и нажмите «Оk»»* - поднимите вверх приемник над отмеченной точкой на 50 см строго вертикально (вид б), нажмите Ok<sup>1</sup> . Настройка продлится 5 секунд.

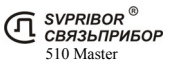

После проведения настройки измерения глубины приемник будет применять пользовательские настройки. Выберете режим *«Классический 2к»* и убедитесь, что отображаемое значение глубины залегания соответствует известной глубине залегания - **h**.

Повторите данную операцию в пунктах *«Наст-ка глуб. 6к», «Наст-ка глуб. 26к», «Наст-ка глуб. Энерго».*

При необходимости можно вернуть заводские настройки глубины. В меню выберете пункт *«Заводские настройки»* и нажмите . Подтвердите возврат к заводским настройкам *«Вернуть да →нет»*, выбором *«да»*.

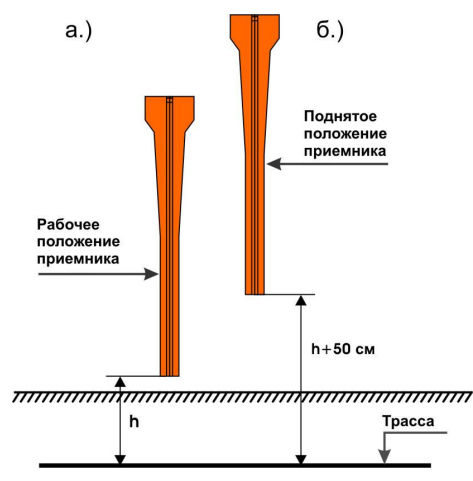

# ТРАНСПОРТИРОВКА И ХРАНЕНИЕ

Транспортирование комплектов трассоискателей производится в упакованном виде железнодорожным или автомобильным транспортом в крытых вагонах или закрытых автомашинах в соответствии с правилами перевозки грузов, действующих на данном виде транспорта.

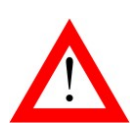

 ПЕРЕД ДЛИТЕЛЬНЫМ ХРАНЕНИЕМ ИЛИ ДЛИТЕЛЬ-НОЙ ТРАНСПОРТИРОВКОЙ, ВО ИЗБЕЖАНИЕ ПОВРЕЖ-ДЕНИЯ АККУМУЛЯТОРОВ, ИХ НЕОБХОДИМО ПОЛНО-СТЬЮ ЗАРЯДИТЬ И ИЗВЛЕЧЬ ИЗ ОТСЕКА ПОД БОКОВОЙ КРЫШКОЙ ПРИБОРА.

В помещениях для хранения не должно быть пыли, паров кислот и щелочей, агрессивных газов и других вредных примесей, вызывающих коррозию.

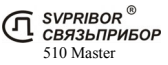

# СВЕДЕНИЯ О СОДЕРЖАНИИ ДРАГОЦЕННЫХ МЕТАЛЛОВ

Драгоценных металлов прибор не содержит.

# ГАРАНТИЙНЫЕ ОБЯЗАТЕЛЬСТВА

Завод-изготовитель гарантирует работоспособность комплекта генератора при соблюдении условии эксплуатации, хранения, транспортирования, указанных в настоящем техническом описании.

Гарантийный срок эксплуатации - 24 месяца с момента продажи прибора.

Гарантийные обязательства не распространяются на аккумуляторные батареи и сетевой адаптер.

В случае выхода из строя прибора необходимо составить сопроводительное письмо с указанием неисправности, подробного обратного адреса и контактных телефонов. Прибор вместе с письмом высылается предприятиюизготовителю по адресу:

> 170030, г. ТВЕРЬ, Королева, д.9, ООО «СВЯЗЬПРИБОР» тел.: (4822) 42-54-91, 72-52-76, 51-50-72 факс: (4822) 42-54-91 E-mail: *support@svpribor.ru http://www.svpribor.ru*

## СРОК СЛУЖБЫ

Завод-изготовитель устанавливает срок службы - 7 лет с момента продажи прибора при соблюдении правил эксплуатации приведенных в данном руководстве по эксплуатации.

# СВИДЕТЕЛЬСТВО О ПРИЕМКЕ

Комплект приемника 510 Master, заводской № \_\_\_\_\_\_\_\_\_\_ соответствует

техническим условиям и признан годным к эксплуатации.

Представитель завода \_\_\_\_\_\_\_\_\_

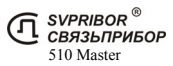

# КОМПЛЕКТЫ ПОСТАВКИ ТРАССОДЕФЕКТОИСКАТЕЛЕЙ

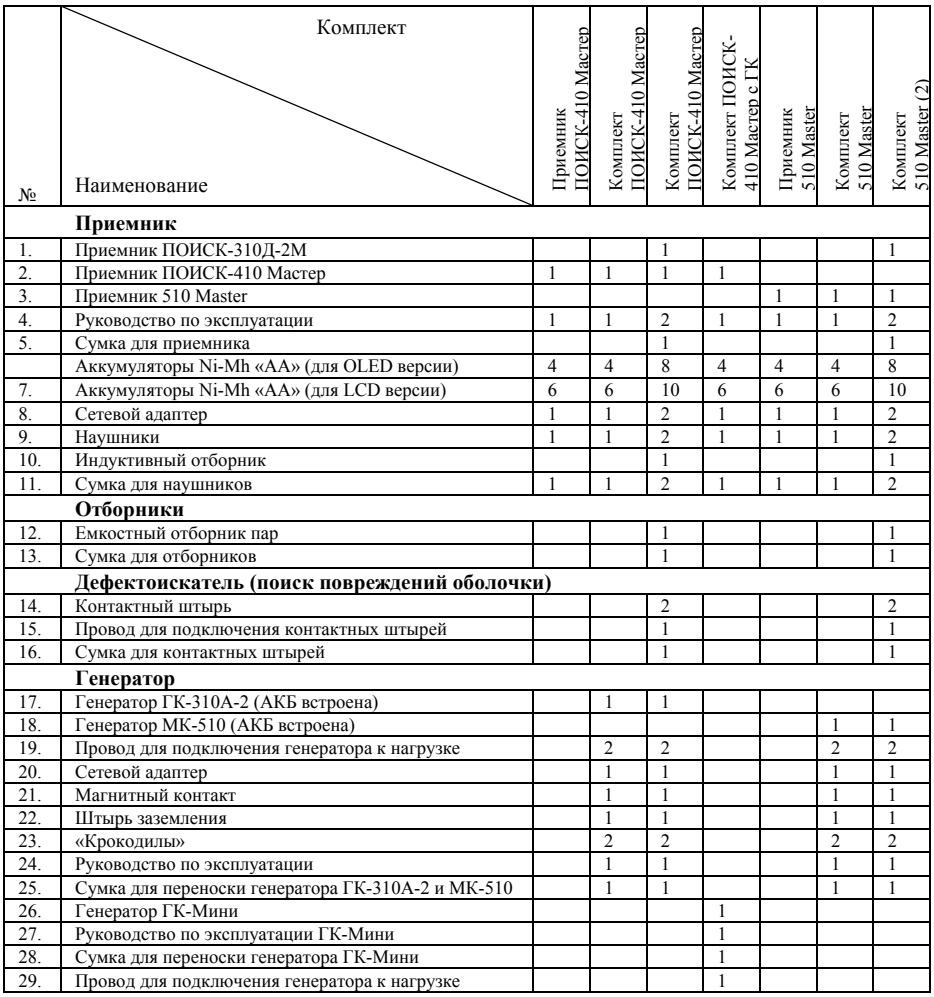

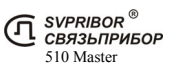